## **Indice: Guida dell'utente del monitor a colori a schermo piatto Dell™ E173FP**

**[Prefazione](#page-1-0) [Introduzione](#page-2-0) [Preparazione](#page-3-0)** [Utilizzo del Monitor](#page-4-0) [Risoluzione dei problemi](#page-5-0) [Dati Tecnici](#page-8-0) **[Appendice](#page-13-0)** 

#### **Le informazioni in questo documento sono soggette a modifiche senza preavviso. © 2004 Dell Inc. Tutti i diritti riservati.**

La riproduzione in qualsiasi modo senza il permesso scritto della Dell Inc. è severamente proibita.

Marchi registrati usati in questo testo: *Dell* e il logo *DELL* sono marchi registrati di Dell Inc.; *Microsoft*, *Windows* e *Windows NT* sono marchi registrati della Microsoft Corporation; *VESA* è un marchio registrato della Video Electronics Standards Association; *IBM* è un marchio registrato della International Business Machines Corporation; *Adobe* è un marchio registrato della Adobe Systems Incorporated, che può essere registrato in certe giurisdizioni. Come Partner ENERGY STAR, la Dell Inc. ha determinato che questo prodotto è conforme alle indicazioni ENERGY STAR per l'efficienza energetica.

Altri marchi registrati e nomi commerciali possono essere usati in questo documento per fare riferimento o per dare la facoltà di proporre reclamo sui marchi e nomi o loro prodotti. La Dell Inc. rinuncia ad ogni interesse di proprietà sui marchi registrati e nomi commerciali che non siano di sua proprietà.

*Prima pubblicazione: Gennaio 2005*

## <span id="page-1-0"></span>**Prefazione: Guida dell'utente del monitor a colori a schermo piatto Dell™ E173FP**

[Infornazioni su questo Manuale](#page-1-1) • [Convenzioni di Annotazione](#page-1-2)

### <span id="page-1-1"></span>**Informazioni su questo Manuale**

Questo manuale è dedicato a chiunque utilizzi il Monitor a colori Dell E173FP. Esso descrive le caratteristiche del monitor, la preparazione ed il funzionamento.

Le sezioni sono le seguenti:

- [Introduzione](#page-2-0) offre uno sguardo generale sulle caratteristiche del monitor ed offre un'introduzione all'uso del monitor.
- [Preparazione](#page-3-0) descrive il processo di preparazione iniziale.
- [Uso del Monitor](#page-4-0) offre un'indicazione generale su come usare il monitor.
- [Soluzione dei Problemi](#page-5-0) fornisce consigli e soluzioni per normali problemi.
- [Dati Tecnici](#page-8-0) elenca le caratteristiche tecniche del monitor.
- [Appendice](#page-13-0) fornisce documentazione aggiuntiva a supporto di questo prodotto.

### <span id="page-1-2"></span>**Convenzioni di Annotazione**

La seguente sottosezione descrive le convenzioni di annotazione usate in questo documento.

### **Note, Avvisi e Avvertenze**

All'interno di questo manuale, parti di testo possono essere accompagnate da un'icona ed essere redatte in neretto o in carattere italic. Questi blocchi sono note, avvisi e avvertenze e si usano come segue:

*NOTA: UNA NOTA indica un'informazione importante che aiuta ad utilizzare meglio il proprio sistema computer.* Ø

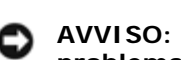

**AVVISO: UN AVVISO indica un danno potenziale all'hardware o una perdita di dati e vi dice come evitare il problema.**

**AVVERTENZA: UN'AVVERTENZA indica la possibilità di danni fisici e vi dice come evitare il problema.**

Alcune avvertenze possono apparire in formati alterni e possono non essere accompagnati da un'icona. In questi casi l'esposizione specifica dell'avvertenza è prescritta da un'autorità di regolamentazione.

## <span id="page-2-0"></span>**Introduzione: Guida dell'utente del monitor a colori a schermo piatto Dell™ E173FP**

Panoramica · Grafici

### **Panoramica**

Congratulazioni per l'acquisto di questo monitor a schermo piatto. Il monitor da 17 pollici **Dell E173FP** è stato progettato per soddisfare una vasta gamma d'utenti: dalle piccole imprese domestiche ai complessi ambienti aziendali. Questo monitor TFT a matrice attiva, visualizza immagini brillanti ad una risoluzione massima di 1280 x 1024 pixel; è l'ideale per la scrittura, i fogli di calcolo, la posta elettronica e la navigazione su Internet. Coloro che esigono qualità ed affidabilità eccezionali, ad un prezzo conveniente, sapranno apprezzare il valore del monitor Dell E173FP.

Per ulteriori dettagli vedere la sezione [Specifiche.](#page-8-0)

### **Grafica**

Il seguente link mostra diverse immagini del monitor e dei suoi componenti.

[Veduta della parte frontale](#page-29-0) [Veduta della parte posteriore](#page-30-0) [Veduta della parte inferiore](#page-31-0) [Veduta della parte laterale](#page-32-0)

## <span id="page-3-0"></span>**Preparazione: Guida dell'utente del monitor a colori a schermo piatto Dell™ E173FP**

**[Base inclinabile](#page-33-0)** 

[Collegamento dei Cavi](#page-34-0)

[Collegamento della Dell™ Soundbar opzionale](#page-35-0)

[Collocazione del Monitor](#page-39-0)

**[Manutenzione](#page-40-0)** 

## <span id="page-4-0"></span>**Utilizzo del Monitor: Guida dell'utente del monitor a colori a schermo piatto Dell™ E173FP**

[Impostazione della risoluzione ottimale](#page-41-0)

[Controlli e Indicatori](#page-42-0)

## <span id="page-5-0"></span>**Risoluzione dei problemi: Guida dell'utente del monitor a colori a schermo piatto Dell™ E173FP**

Risoluzione dei problemi specifici del monitor • Problemi comuni • Problemi specifici del prodotto

### **Risoluzione dei problemi specifici del monitor**

### **Funzione di diagnostica STFC (Self-Test Feature Check)**

Il monitor ha una funzione di diagnostica che permette di controllare il corretto funzionamento del monitor. Se il monitor ed il computer sono collegati in modo appropriato, ma lo schermo rimane scuro, eseguire la funzione di diagnostica attenendosi a seguenti passaggi:

- 1. Spegnere sia il computer sia il monitor.
- 2. Scollegare il cavo video dal retro del computer. Per assicurare una corretta esecuzione della Diagnostica, rimuovere i
- cavi analogici (connettore blu) dal retro del computer.
- 3. Accendere il monitor.

Se il monitor non riesca a rilevare il segnale video, e sta funzionando correttamente, sullo schermo apparirà la finestra di dialogo fluttuante "Dell™ Self Test Feature Check". Durante la diagnostica, il LED alimentazione rimane verde, e la finestra fluttuerà sullo schermo in continuazione.

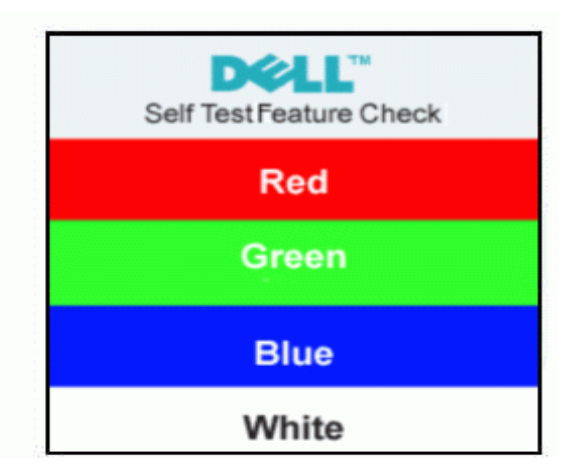

Questa finestra appare anche durante le normali operazioni di sistema se il cavo video è scollegato oppure danneggiato.

Spegnere il monitor e ricollegare il cavo video; poi accendere il computer ed il monitor.

Se lo schermo del monitor rimane scuro, dopo avere utilizzato la procedura descritta in precedenza, controllare il controller video ed il sistema PC; il monitor funziona correttamente.

### **Messaggi d'avviso OSD**

Un messaggio d'avviso potrebbe apparire sullo schermo indicando che lo schermo è fuori sincronia.

### **Cannot Display This Video Mode**

Ciò significa che il monitor non riesce a sincronizzare il segnale che sta ricevendo dal computer. Il segnale è troppo alto oppure troppo basso per essere utilizzato dal monitor. Si veda la sezione [Dati Tecnici](#page-8-0) per informazioni sulle frequenze orizzontale e verticale consigliate per questo monitor. La modalità raccomandata è 1280 X 1024 a 60Hz.

Occasionalmente non appare alcun messaggio, però lo schermo è oscurato ciò può anche significare che il monitor non sincronizza con il computer, oppure che il monitor è in una modalità di risparmio energetico.

## **Problemi comuni**

La seguente tabella contiene informazioni generali sui problemi comuni del monitor che si potrebbero incontrare.

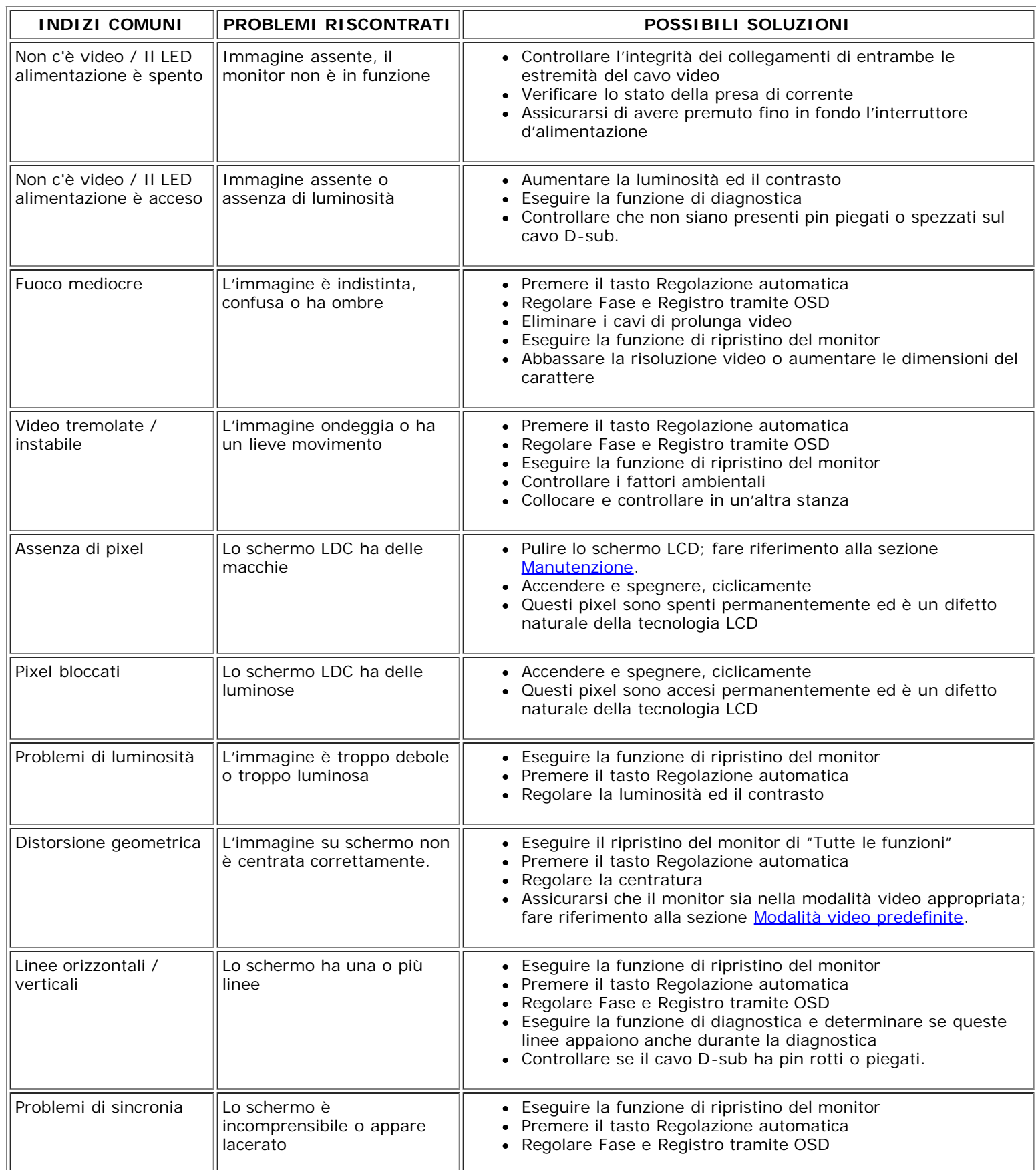

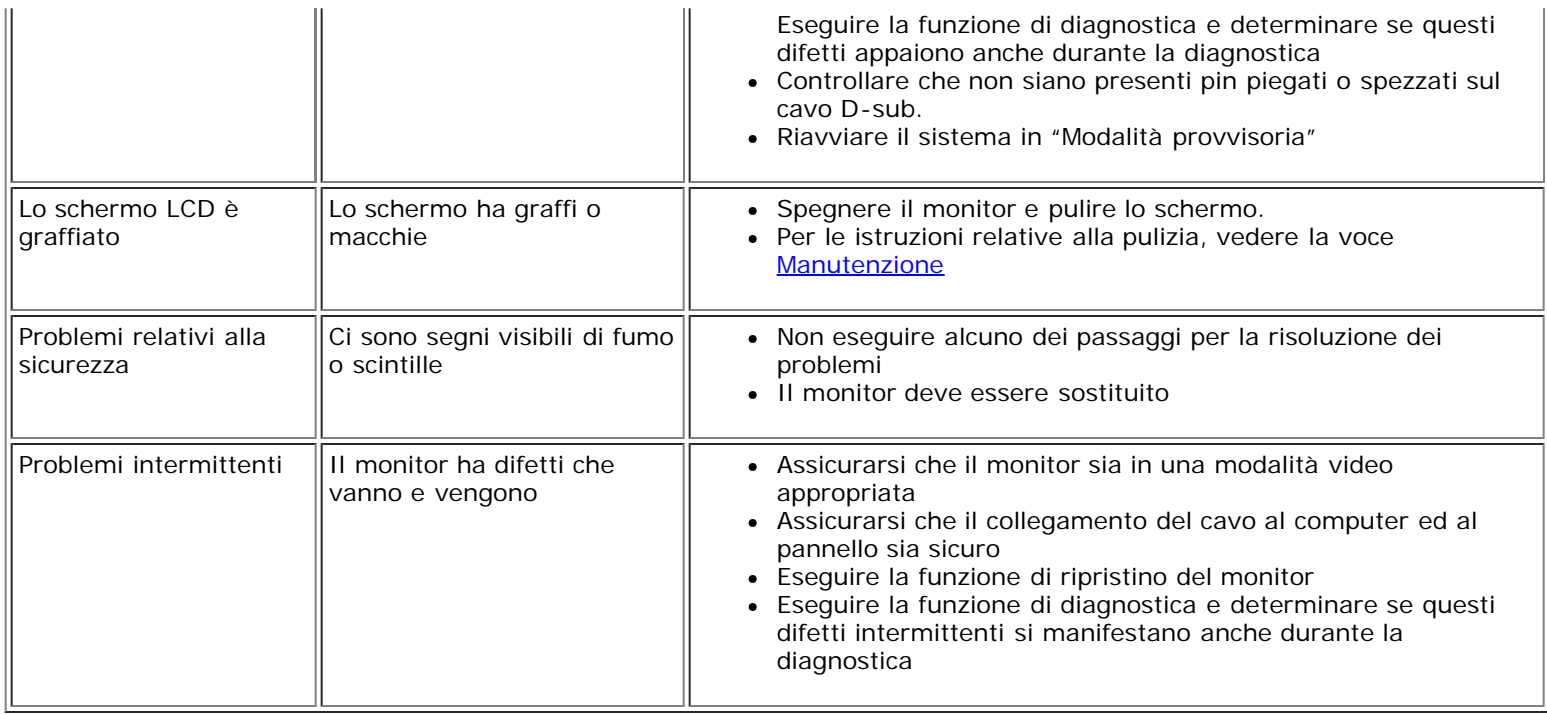

## **Problemi specifici del prodotto**

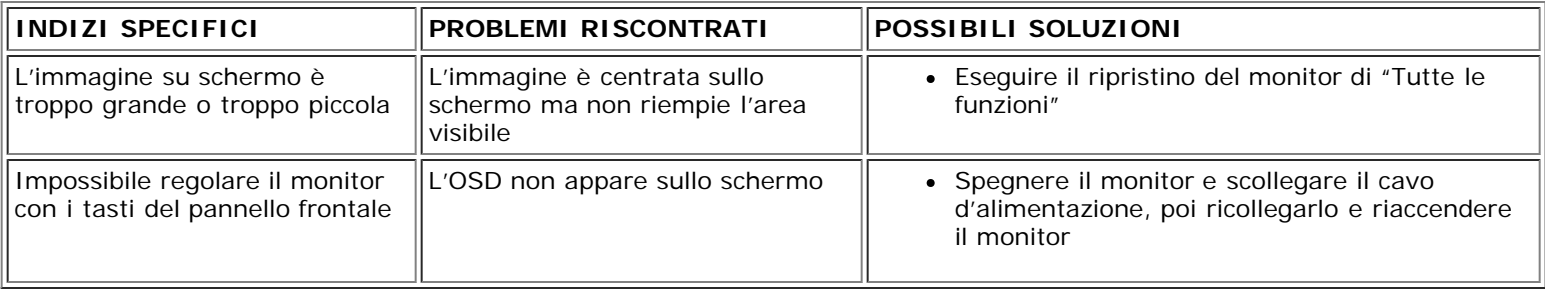

## <span id="page-8-0"></span>**Specifiche: Guida dell'utente del monitor a colori a schermo piatto Dell™ E173FP**

[Generale•](#page-8-1) [Schermo piatto](#page-8-2) • [Risoluzione](#page-8-3) • [Modi di visualizzazione predefiniti](#page-9-0) • [Connessione elettrica•](#page-9-1) [Caratteristiche fisiche](#page-9-2) • [Ambientali](#page-10-0) • [Modalità di gestione](#page-11-0) energia • [Assegnazione piedini](#page-11-1) • [Capacità Plug and Play](#page-12-0)

### <span id="page-8-1"></span>**Generale**

Numero del modello establece e establece e E173FP

## <span id="page-8-2"></span>**Schermo piatto**

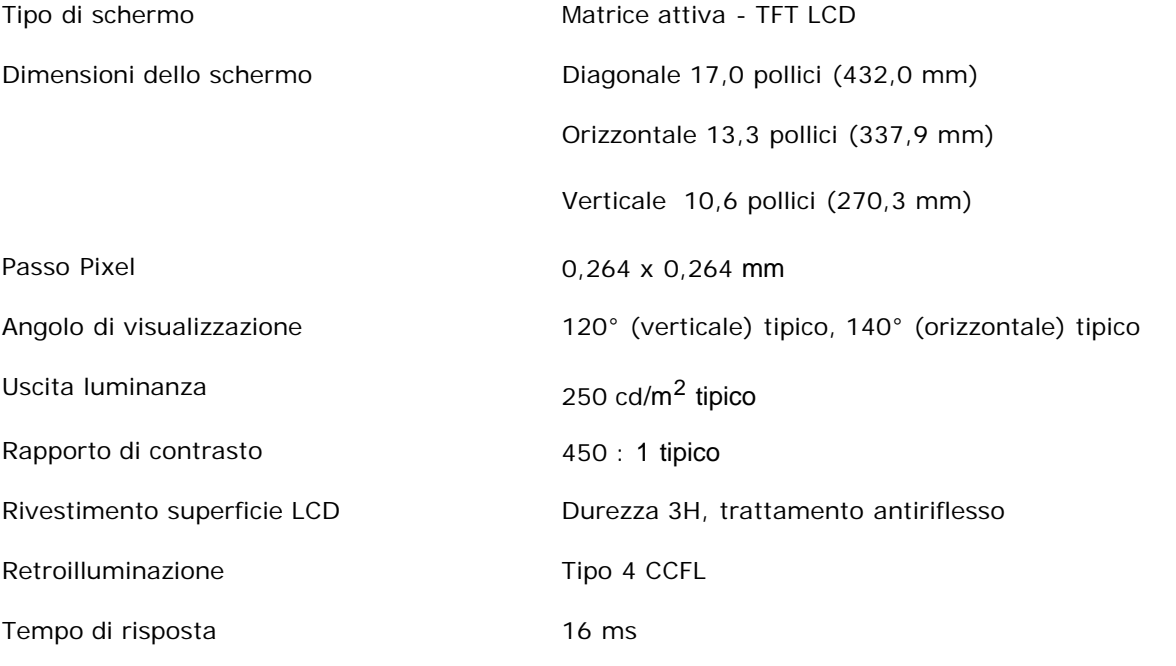

## <span id="page-8-3"></span>**Risoluzione**

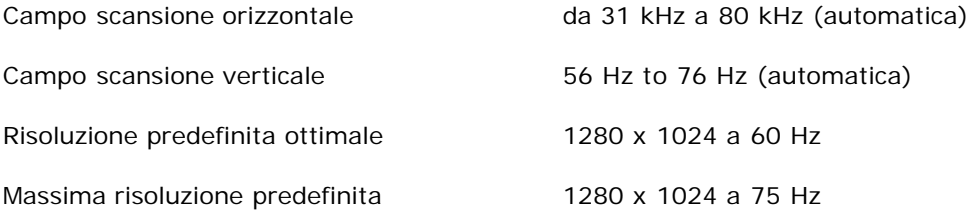

Dell garantisce le dimensioni dell'immagine ed il centraggio per tutti le modalità predefinite riportate nella tabella seguente.

## <span id="page-9-0"></span>**Modalità di visualizzazione predefinite**

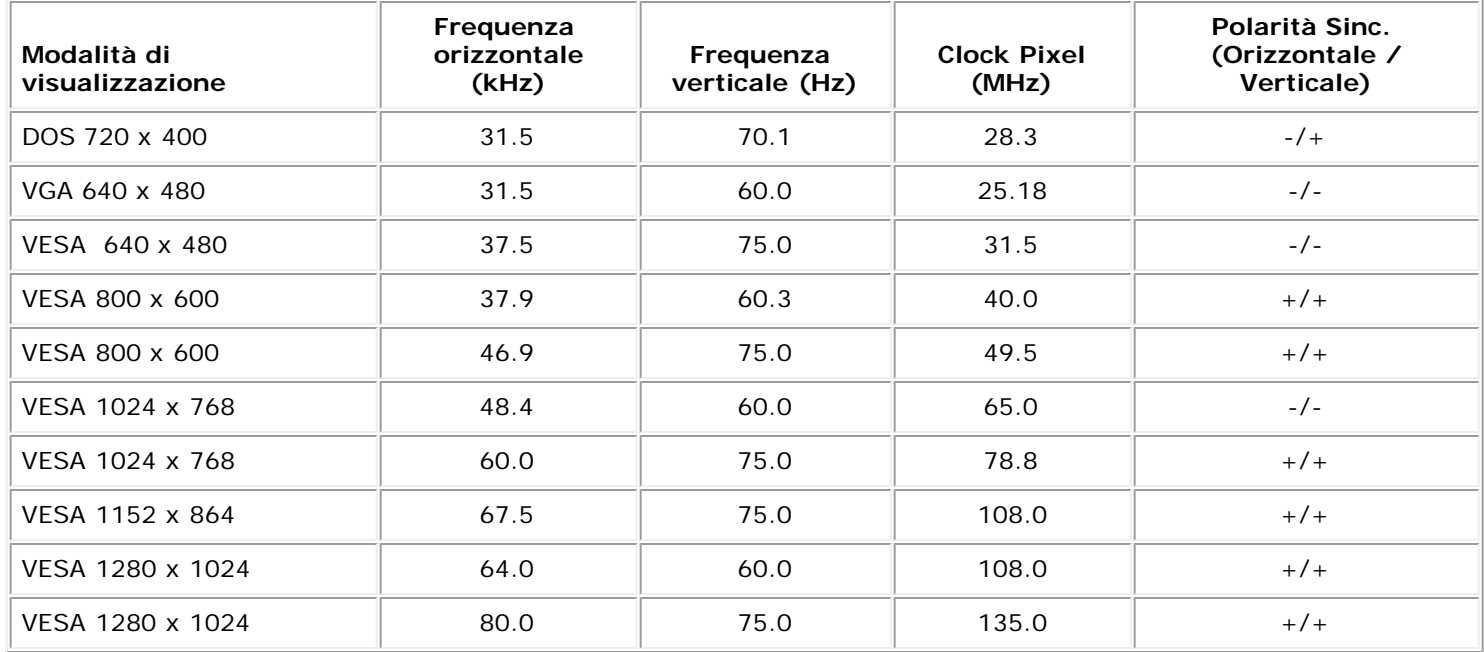

### <span id="page-9-1"></span>**Connessione elettrica**

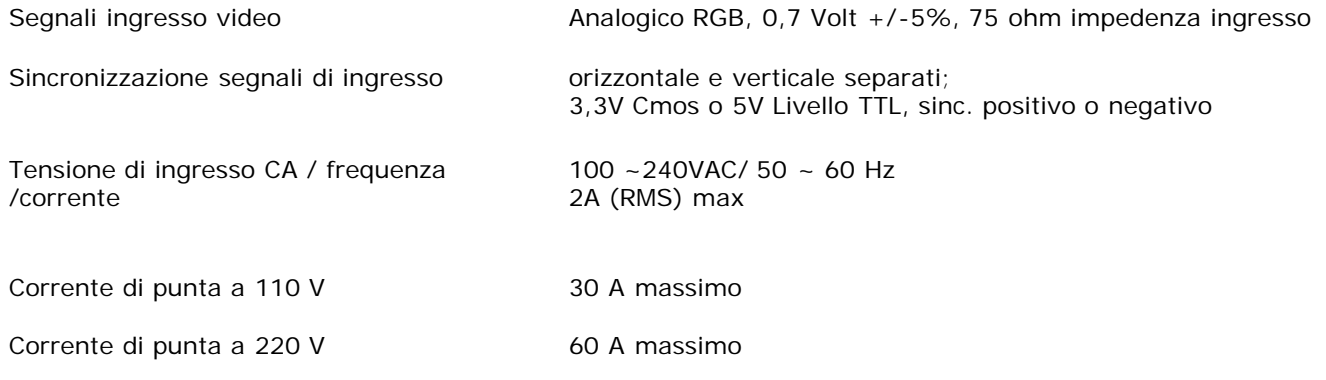

<span id="page-9-2"></span>**Caratteristiche fisiche**

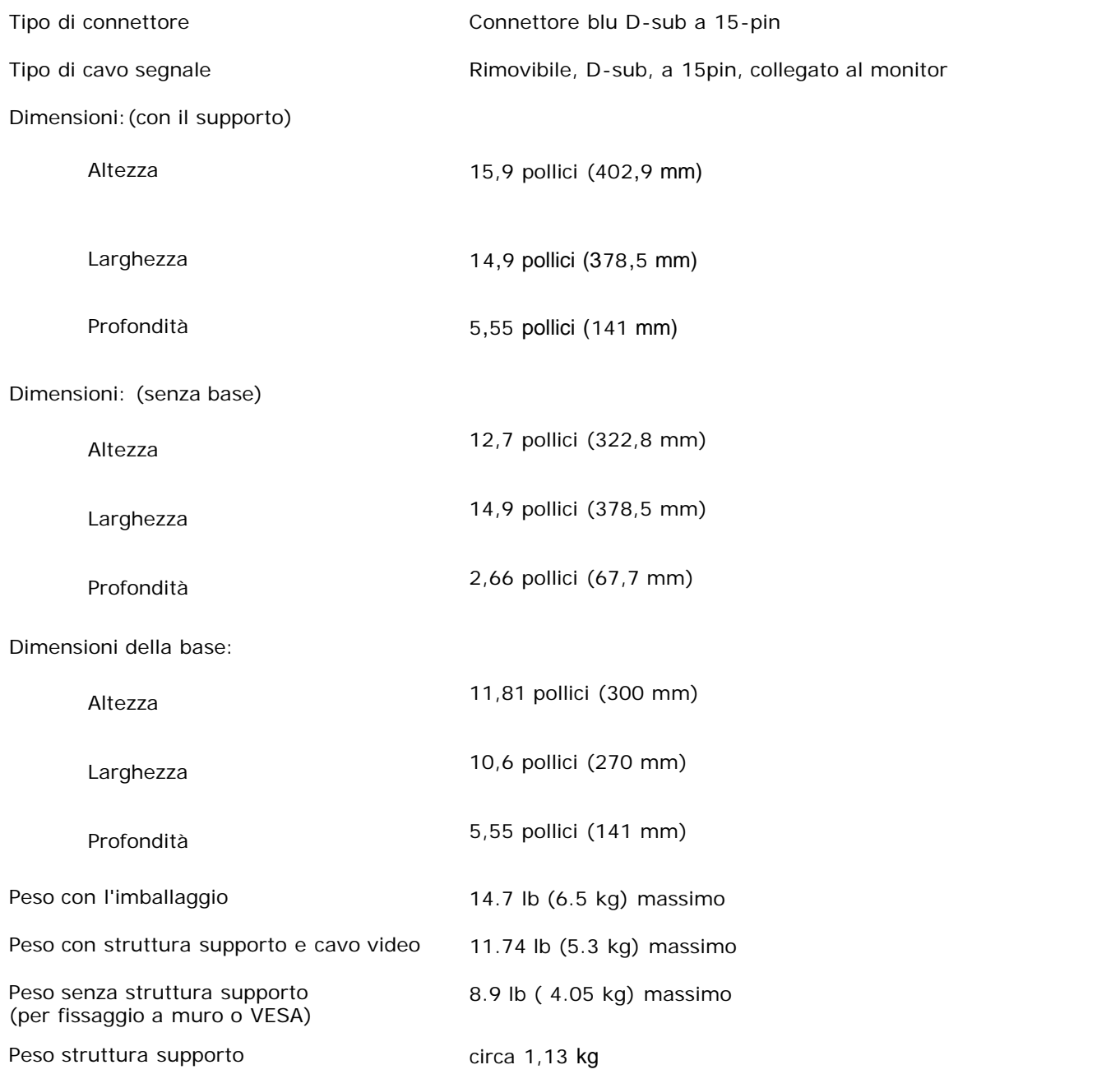

### <span id="page-10-0"></span>**Ambientale**

# Temperatura: Funzionamento da 41° a 95°F (da 5° a 35 °C) Non operativa da -4° a 140°F (da -20° a 60°C) Umidità:

Funzionamento da 10% a 80% (non condensante)

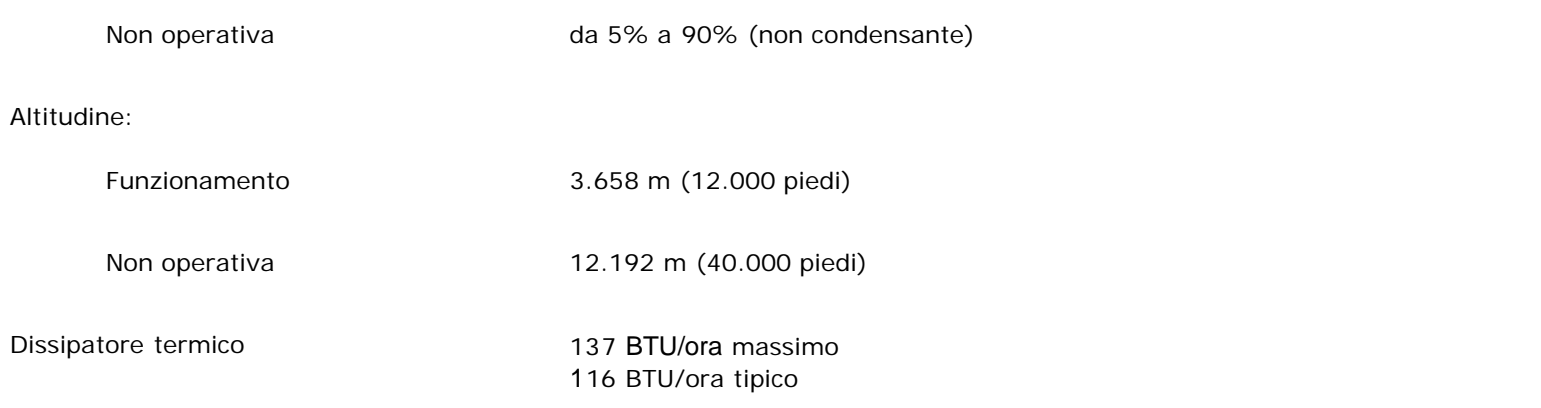

## <span id="page-11-0"></span>**Modalità gestione energia**

Se il proprio computer è dotato di scheda grafica o software installato compatibile VESA DPMS, il monitor è in grado di ridurre automaticamente il proprio consumo di energia quando non è in uso. Se viene rilevata attività dalla tastiera, mouse o altri dispositivi di ingresso, il monitor si "sveglia" automaticamente. La tabella seguente indica il consumo di energia e gli indicatori per questa funzione di risparmio automatico di corrente:

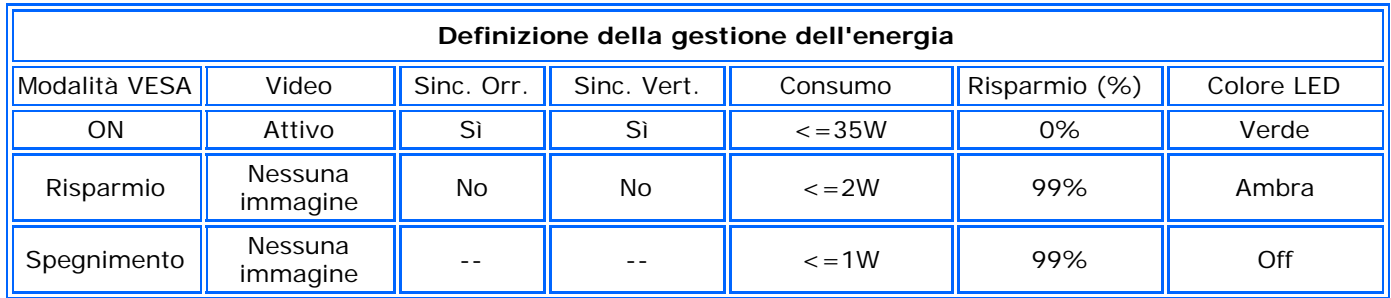

Questo monitor è conforme ENERGY STAR®.

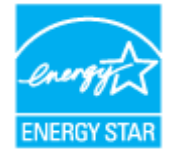

ENERGY STAR® è un marchio registrato U.S.A. In qualità di partner ENERGY STAR® , DELL ha determinato che questo prodotto è conforme alle linee guida per l'efficienza energetica ENERGY STAR® .

## <span id="page-11-1"></span>**Assegnazione piedini**

**connettore 15-pin D-sub**

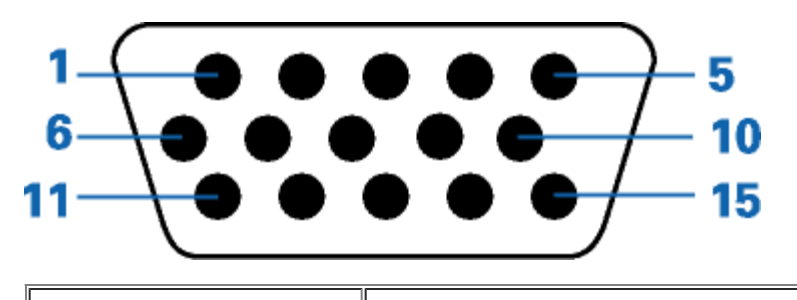

**Numero piedino Lato 15-piedini del cavo del segnale**

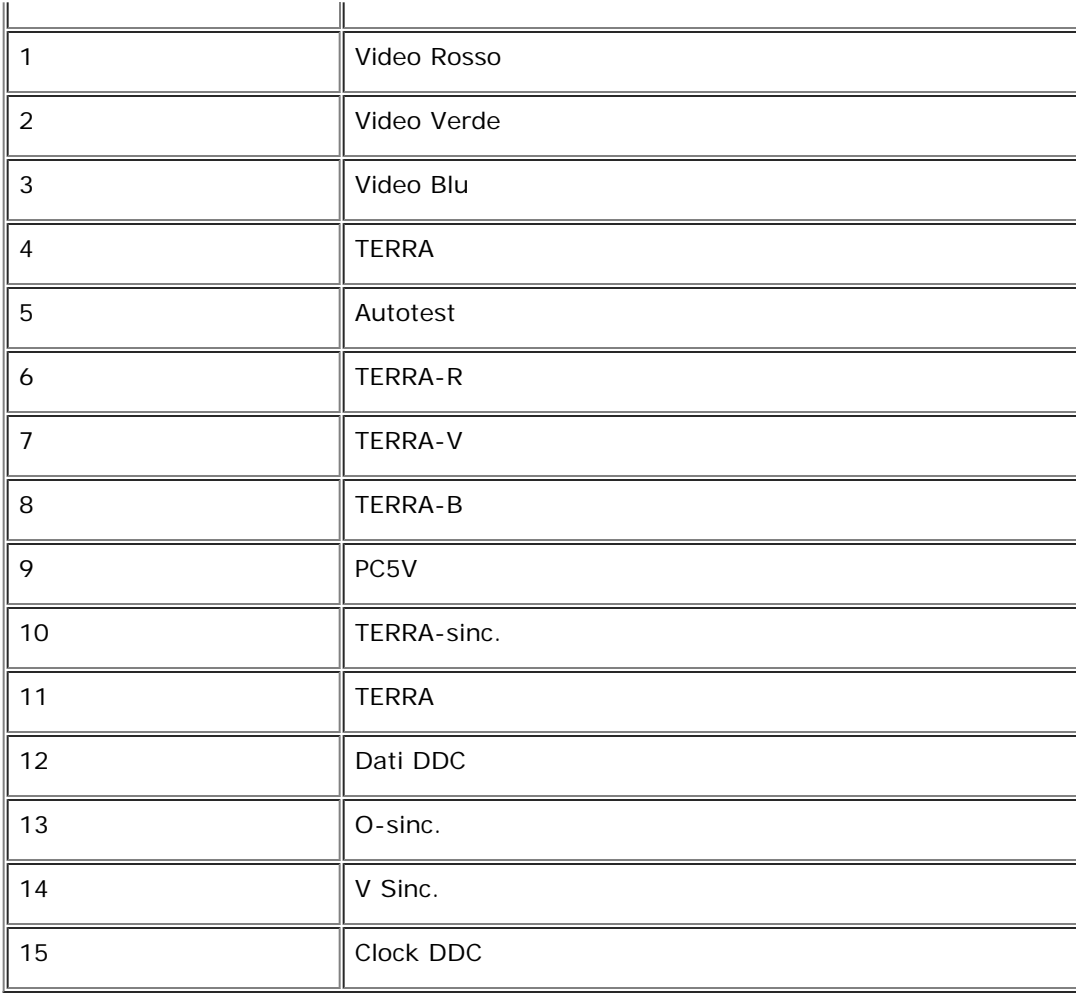

### <span id="page-12-0"></span>**Capacità Plug and Play**

Il monitor può essere installato su qualsiasi sistema compatibile Plug and Play. Il monitor fornisce automaticamente al sistema del computer i suoi dati identificativi Extended Display Identification Data (EDID) tramite i protocolli del Display Data Channel (DDC)in modo che il sistema si possa configurare e ottimizzare le impostazioni del monitor. se desiderato, l'utente può selezionare impostazioni diverse, ma nella maggioranza dei casi l'installazione del monitor è automatica.

### <span id="page-13-0"></span>**Appendice: Guida dell'utente del monitor a colori a schermo piatto Dell™ E173FP**

- [Informazioni sulla sicurezza](#page-13-1)
- [Contattare Dell](#page-13-2)
- [Informazioni sulle autorità regolatorie](#page-21-0)
- [Riciclaggio](#page-26-0)
- [Guida alla configurazione del monitor](#page-26-1)

### <span id="page-13-1"></span>**Informazioni sulla sicurezza**

**AVVERTENZA: L'uso di controlli, aggiustamenti, o procedure diverse da quelle specificate in questo documento potrebbe causare scariche elettriche, rischi elettrici, e/o rischi meccanici.**

Leggere e seguire queste istruzioni quando ci si collega e si usa il monitor:

- Per evitare di danneggiare il computer, assicurarsi che il selettore della tensione sull'alimentatore del computer sia regolato in modo da corrispondere all'alimentazione a corrente alternata (CA) disponibile:
	- 115 volts (V)/60 hertz (Hz) in quasi tutti gli Stati del Nord e del Sud America e qualche paese dell'est come Giappone, Corea del Sud (anche 220 volt (V)/60 hertz (HZ) e Taiwan.
		- 230 V/50 Hz in quasi tutta l' Europa, il Medio e l'Estremo Oriente.

Inoltre accertatevi sempre che il monitor sia regolato per funzionare con l'alimentazione AC dell'abitazione.

#### *NOTA: questo monitor non necessita o non dispone di un selettore di tensione per la regolazione dell'ingresso di tensione CA. Accetterà automaticamente qualsiasi tensione di ingresso CA secondo le gamme definite nella sezione relativa alle "Caratteristiche elettriche".*

- Non inserire assolutamente nulla di metallico nelle aperture del monitor perchè potrebbero causare scariche elettriche.
- Per evitare scariche elettriche, non toccare l'interno del monitor. Solo un tecnico qualificato dovrà aprire la cassa del monitor. Non usare il monitor se il cavo dell'alimentazione è stato danneggiato. Non appoggiare oggetti sul cavo, e tenerlo lontano per non fare inciampare le persone.
- Quando si stacca la presa di corrente, non tirare il cavo, ma solo la spina.
- Le aperture della cassa del monitor servono per la ventilazione. Per impedire fenomeni di surriscaldamento, esse non devono essere bloccate o coperte. Inoltre, evitare di usare il monitor sul letti, divani, tappeti, oppure su altre superfici morbide. In questo caso le aperture di ventilazione della parte inferiore della cassa potrebbero
- bloccarsi. Se mettete il monitor su scaffali o in qualche spazio chiuso, cercare di dare una ventilazione adequata. Collocare il monitor in posti a bassa umidità e con minima polvere. Evitare spazi come seminterrati umidi o corridoi polverosi.
- Non esporre il monitor alla pioggia e non usarlo vicino all'aqua (in cucina, accanto alla piscina, ecc). Se il monitor si bagna accidentalmente, staccare la spina e mettetevi in contatto immediato con un operatore autorizzato. Si può pulire il monitor con un panno umido, quando è necessario, ma prima staccate la spina del monitor.
- Collocare il monitor sopra superfici solide e trattatelo delicatamente. Lo schermo è fatto di vetro e potrebbe danneggiarsi se cade o se è colpito con un oggetto appuntito.
- Collocare il monitor vicino a zone accessibili e piu' comode per la presa di corrente.
- Se il monitor non funziona perfettamente, e se vi sono suoni insoliti o cattivi odori, staccate la spina immediatamente e mettetevi in contatto con l'operatore autorizzato o con il servizio di assistenza.
- Non cercate di rimuovere la copertura posteriore, perchè potreste esporvi a rischi di scariche elettriche. La copertura posteriore dovrà essere aperta solo da tecnici specializzati.
- L'alta temperatura potrebbe causare problemi. Non usare il monitor alla luce diretta del sole, e tenetelo lontano da fonti di calore, fornelli, focolari, ed altro.
- Staccare la spina del monitor quando non viene usato con continuità.
- Staccare la spina del monitor prima di ogni servizio di manutenzione.
- Le lampadine Hg di questo prodotto contengono mercurio e devo essere riciclate o smaltite in base alle leggi locali, regionali o statali. Oppure mettersi in contatto con l'associazione delle industrie elettriche per ulteriori informazioni: [http://www.eiae.org](http://www.eiae.org/).

### <span id="page-13-2"></span>**Contattare Dell**

Per contattare Dell per via telematica, si possono visitare i seguenti siti Internet:

- **www.dell.com**
- **support.dell.com** (supporto tecnico)
- **premiersupport.dell.com** (supporto tecnico per clienti settore istruzione, enti statali, sanità, e clienti aziendali di media/grande dimensione, compresi i clienti Premier, Platinum e Gold)

Per l'indirizzo Internet della vostra nazione, consultare la tabella seguente.

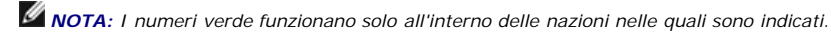

Per contattare Dell utilizzare gli indirizzi elettronici, i numeri di telefono e i codici forniti nella tabella seguente. Per avere informazioni su quale prefisso utilizzare, contattare un operatore locale o internazionale.

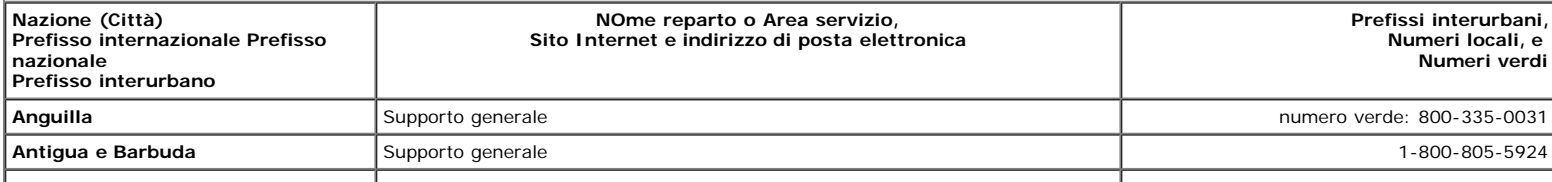

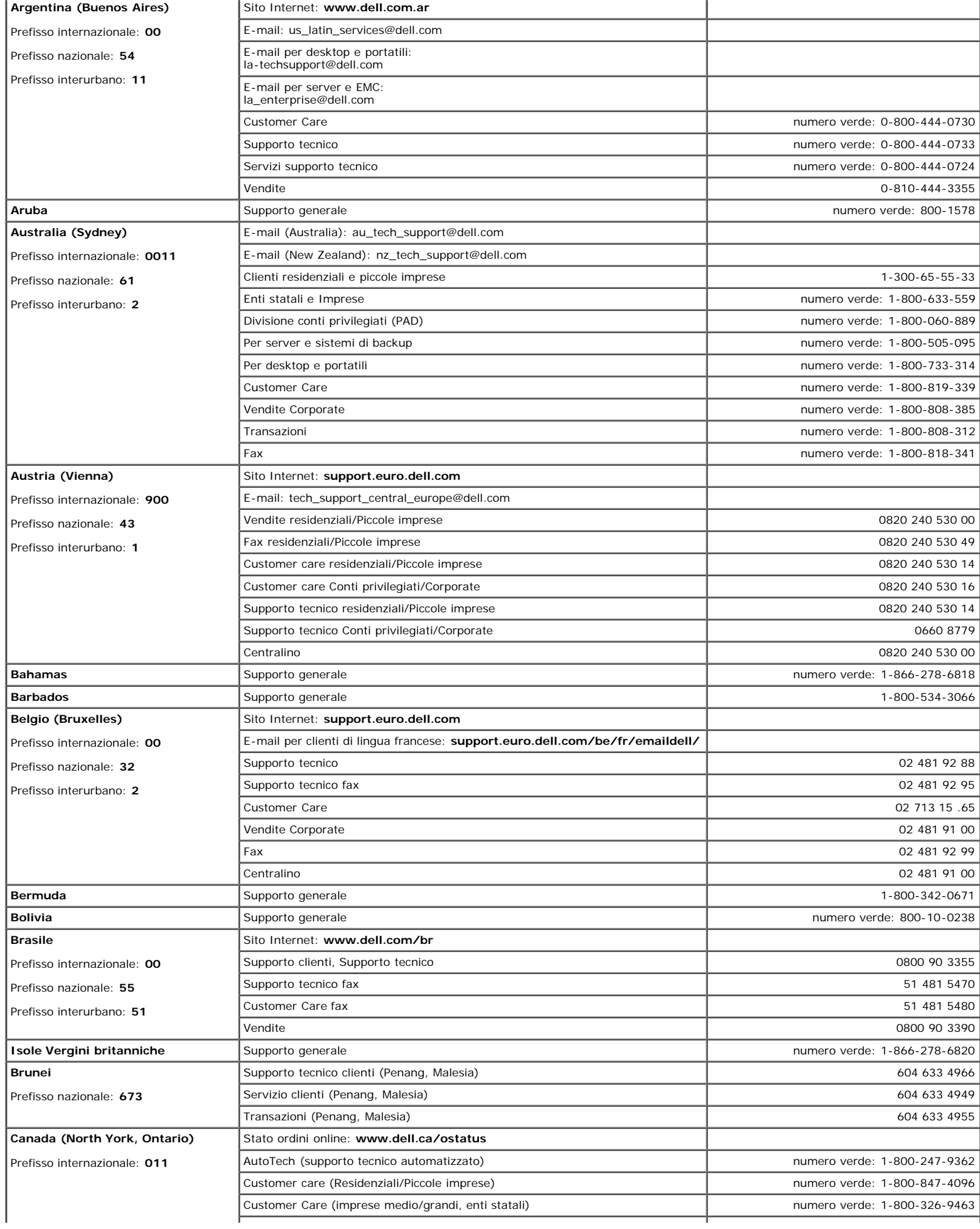

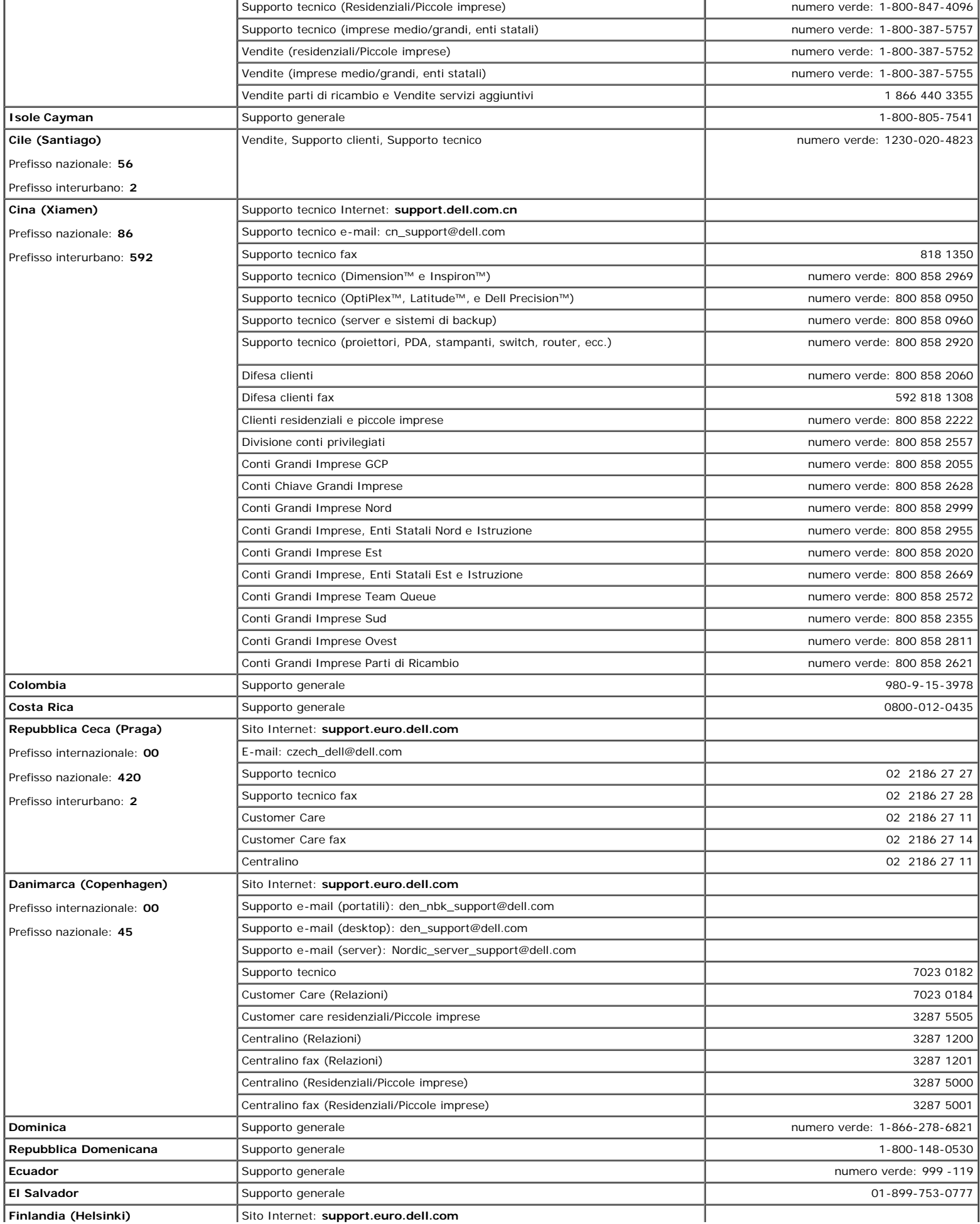

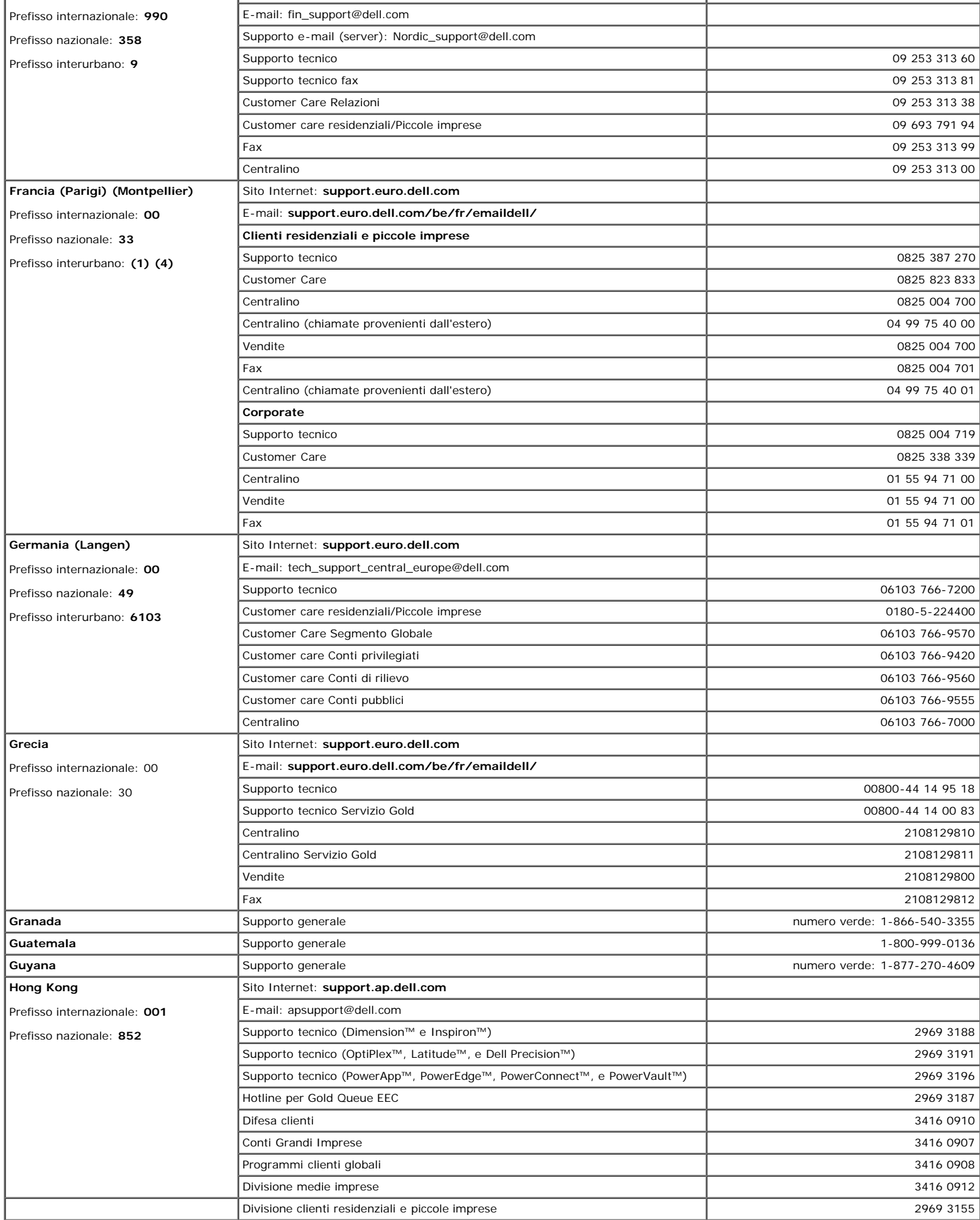

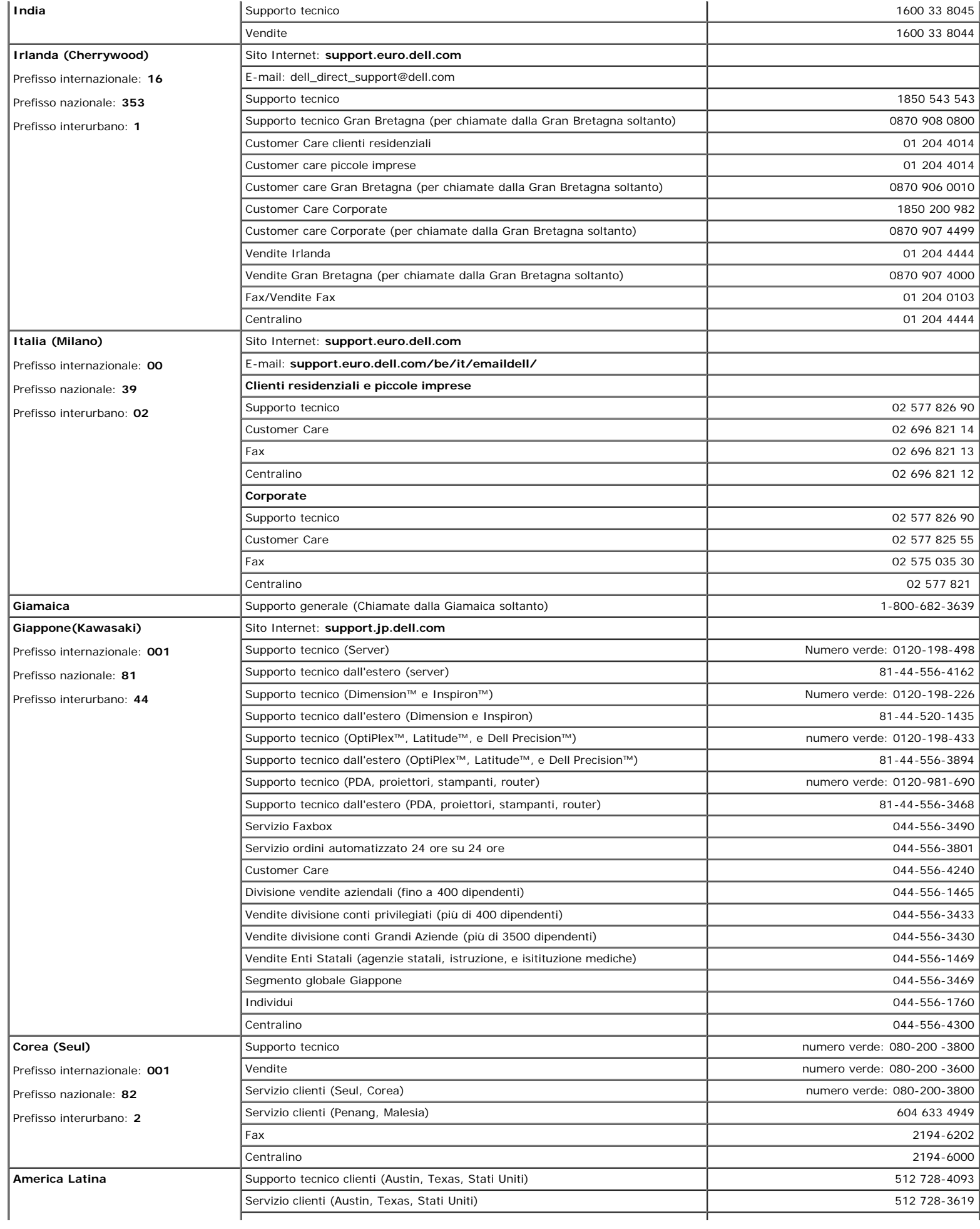

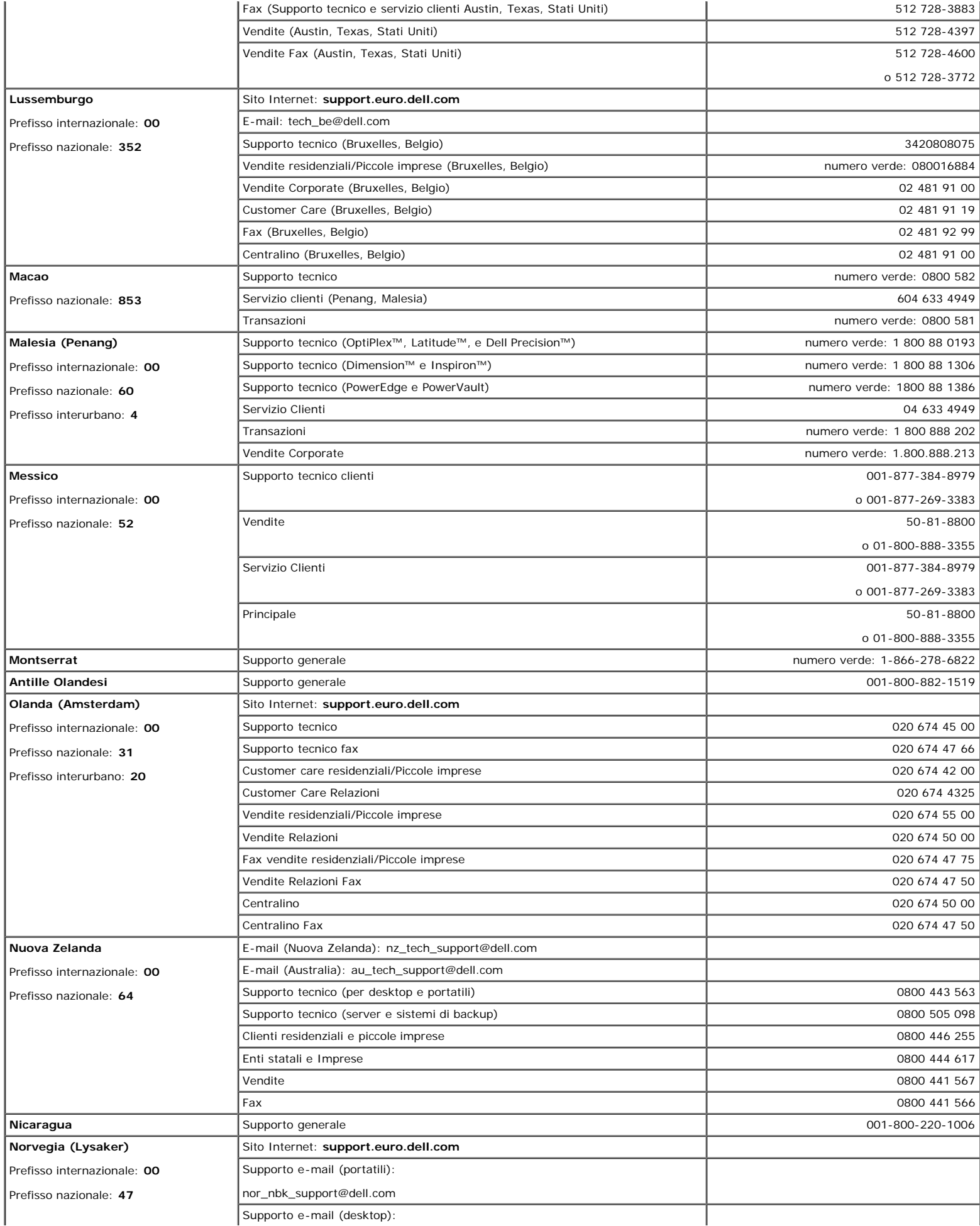

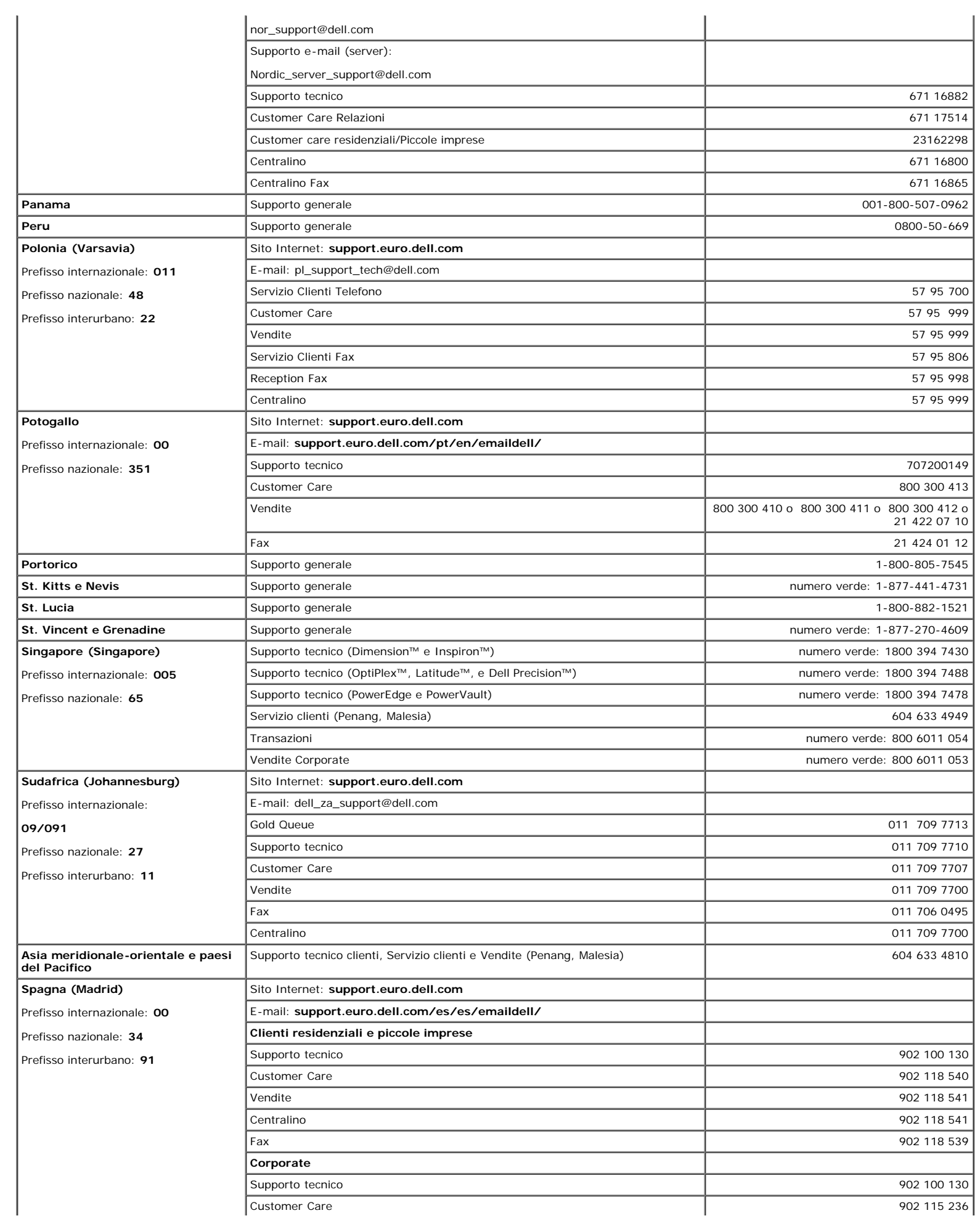

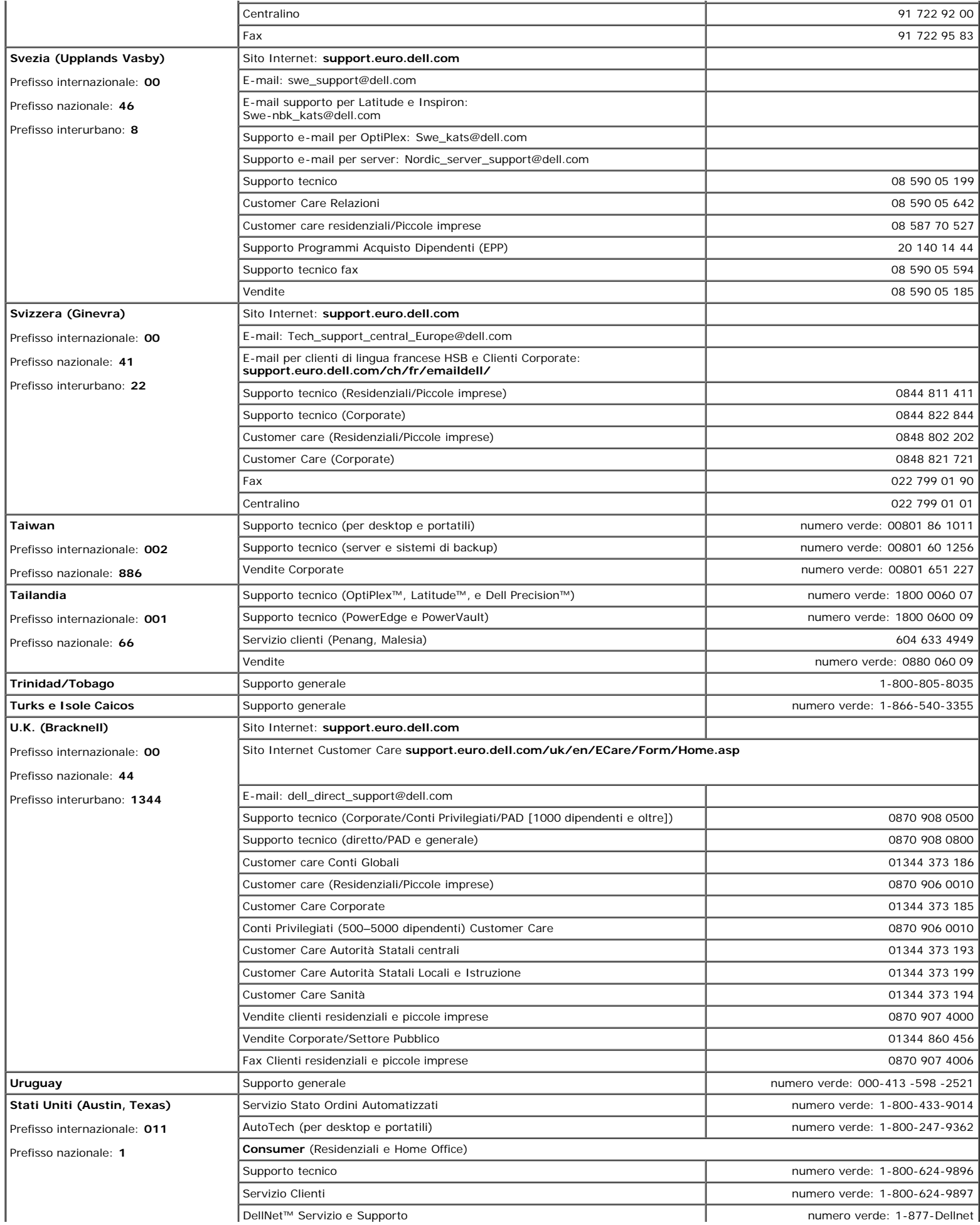

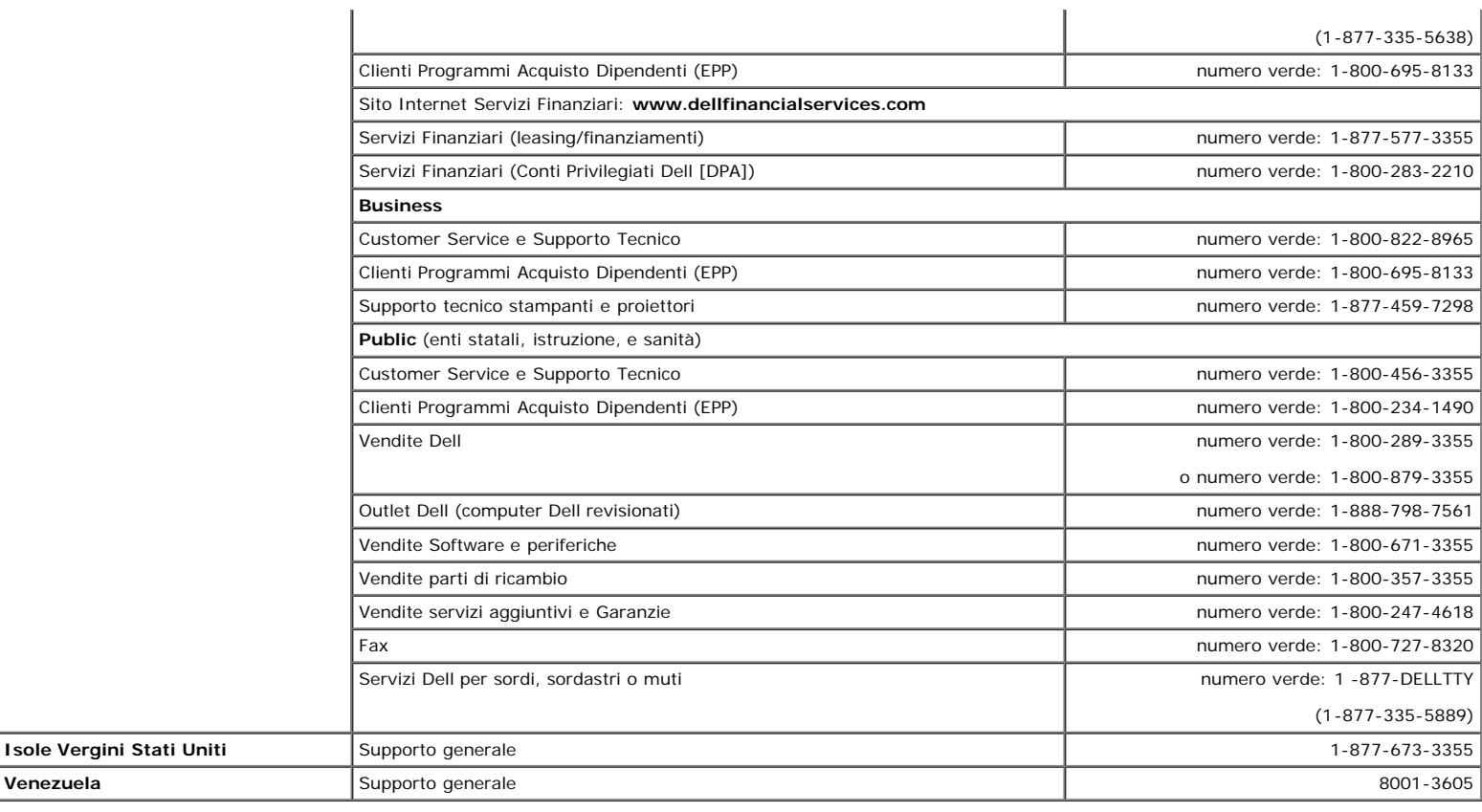

### <span id="page-21-0"></span>**Informazioni sulle autorità regolatorie**

#### **TCO99**

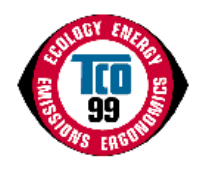

#### **Congratulazioni!**

Avete appena acquistato un prodotto approvato e marchiato TCO'99! La vostra scelta vi consente di usufruire di un prodotto sviluppato per uso professionale. Il vostro acquisto, inoltre, contribuisce ad alleviare il carico sull'ambiente e a sviluppare nuovi prodotti elettrici adattati all'ambiente.

#### **Perché esistono computer con marchio per l'ambiente?**

In diversi paesi, il marchio per l'ambiente è diventato un metodo diffuso per incoraggiare l'adeguamento di prodotti e servizi all'ambiente. A causa del crescente tasso di produzioni industriali e utilizzo di apparecchiature elettroniche in tutto il mondo, vi è un riconosciuto interesse per i materiali e le sostanze usate nel settore elettronico passibili di riciclaggio e facile smaltimento. Scegliendo accuratamente questi materiali e sostanze, l'impatto sull'ambiente può essere ridotto al minimo indispensabile.

Altre caratteristiche di un computer, come i suoi livelli di consumo energetico, sono anch'esse importanti dal punto di vista dell'ambiente sia lavorativo (interno) sia naturale (esterno). L'apparecchiatura elettronica negli uffici è spesso utilizzata per lunghi periodi di tempo, causando un consumo di energia e di alimentazione aggiuntiva eccessivo.<br>Considerando anche soltanto l'emissione di bios

#### **Che cosa implica il marchio?**

Questo prodotto è conforme ai requisiti dello schema TCO'99, che fornisce un marchio ambientale internazionale per personal computer e/o display.. Lo schema di etichettatura è stato sviluppato in uno sforzo comune dal TCO (Confederazione Svedese degli Impiegati Professionali), Svenska Naturskyddsforeningen (Società Svedese per la Conservazione della Natura) e Statens Energimyndighet (Amministrazione Nazionale dell'Energia Svedese).

I requisiti di approvazione coprono una vasta gamma di punti: ecologia, ergonomia, emissione di campi magnetici e elettrici, consumo di energia e sicurezza elettrica.

Criteri ecologici impongono restrizioni sulla presenza e l'uso di metalli pesanti, ritardanti di fiamma bromurati e clorurati e altre sostanze. Il prodotto deve essere pronto per il riciclaggio e la località di produzione deve essere certificata in accordo a ISO14001 o EMAS registrato.

I requisiti energetici includono la richiesta che il computer e/o il display, dopo un certo intervallo di inattività, riducano il proprio consumo energetico a un livello inferiore in uno o più passaggi intermedi. Il tempo richiesto per riattivare il computer è ragionevole per l'utente.

I prodotti marchiati devono essere conformi a rigidi requisiti ambientali, ad esempio rispetto alla riduzione dei campi elettrici e magnetici così come all'ergonomicità fisica e visiva.

Di seguito è presentatato un breve riassunto dei requisiti ambientali rispettati dal presente prodotto. Il documento completo riguardante i requisiti ecologici è accessibile nel sito web del TCO Development [http://www.tcodevelopment.com](http://www.tcodevelopment.com/) o può essere richiesto a:

#### **TCO Development**

SE-114 94 Stoccolma, Svezia

Fax: +46 8 782 92 07

E-mail: development@tco.se

Inoltre, informazioni riguardanti i prodotti marchiati e approvati da TCO'99 sono disponibili sul sito http://www.tcodevelopment.com

#### **requisiti ecologici:**

#### **Ritardanti di fiamma**

I ritardanti di fiamma possono essere presenti in basette per circuiti stampati, cavi, custodie. Servono a evitare o almeno a ritardare la diffusione del fuoco. Fino al 30% del peso della plastica del case del computer può consistere in sostanze ritardanti di fiamma. Molti ritardanti di fiamma contengono bromina o cloro, e sono chimicamente correlati ai PCB (bifenili policlorati). Sia i ritardanti di fiamma contenenti bromina o cloro che i PCB sono sospettati di evere effetti dannosi sulla salute, inclusi danni per la riproduzione di uccelli che si nutrono di pesci e mammiferi, a causa di processi di bio-accumulazione\* se non soggetti alla procedura di smaltimento disposta dal regolamento.

I requisiti TCO'99 a tale riguardo richiedono che i componenti plastici con peso superiore ai 25 grammi non contengano ritardanti di fiamma con bromuro o cloruro legati organicamente. I ritardanti di fiamma sono consentiti nelle basette per circuiti stampati a causa della mancanza di prodotti alternativi disponibili in commercio.

#### *Cadmio***\*\***

Il cadmio è presente nelle batterie ricaricabili e negli strati generanti il colore di certi monitor per computer. Il requisito TCO'99 a tale riguardo prescrive che le batterie e gli strati generanti il colore degli schermi del display, e i componenti elettrici o elettronici non contengano cadmio.

#### *Mercurio***\*\***

Il mercurio è talvolta presente in batterie, relè e interruttori. il requisito TCO'99 richiede a tal proposito che le batterie non contengano mercurio. Esso richiede inoltre che il mercurio non sia presente in alcuno dei componenti elettrici o elettronici associati all'unità marchiata. Esiste tuttavia un'eccezione. Il mercurio è attualmente consentito nel sistema di retroilluminazione dei monitor a schermo piatto, poiché non esiste allo stato attuale alcuna alternativa disponibile in commercio. Il TCO punta a eliminare tale eccezione quando tale alternativa priva di mercurio sarà disponibile.

#### *Piombo***\*\***

Il piombo può essere presente in tubi catodici, schermi, saldature e condensatori. TCN'99 consente l'utilizzo del piombo a causa della mancanza di prodotti alternativi disponibili in commercio, ma in futuro mira a limitare l'uso di questa sostanza.

 $^*$  Le sostanze bio-accumulabili sono le sostanze in grado di accumularsi negli organismi viventi.

\*\*Piombo, Cadmio e Mercurio sono metalli pesanti bio-accumulabili.

### **Dichiarazione di Conformità EU (LVD, EMC)**

**Per i seguenti prodotti:**

Monitor a colori

(categoria nome)

#### **E173FPc**

(nome modello)

#### **Prodotto presso:**

TPV Electronics (Fujian) Co., Ltd.

Yuan Hong Rd., Shang-Zhen, Hong-Lu, Fuqing City, Fujian, China (factory name, address)

Con ciò si certifica il rispetto di tutti i requisiti essenziali alla sicurezza, conformi alla direttiva Europea sul Marchio (98/68/EEC) e alla Direttiva<br>sulla Bassa Tensione (73/23/EEC), e alle Direttive sulla Compatibili *condotta fissate dagli stati membri della Commisione CEE. Questa certificazione è valida per tutti i campioni parte di questa certificazione, prodotti in accordo all'appendice delle informazione sul prodotto. I criteri standard rilevanti per la valutazione della sicurezza elettrica e dei requisiti EMC sono i seguenti:*

LVD : **EN 60950 3rd edition ,1999**

EMC : **EN 55024:1998+A1:2000, EN55022:1998, EN61000-3-2:2000, EN61000-3-3:1995+A1:2001**

1. **certificato di conformità/ Resoconto del test promulgato da:**

EEMC : **ADVANCE DATA TECHNOLOGY CORPPORATION**

LVD : **TUV**

2. **Documentazione tecnica conservata presso:**

TPV Electronics (Fujian) Co., Ltd.

### **resa disponibile su richiesta.** *(produttore)*

TPV Electronics (Fujian) Co., Ltd. Yuan Hong Rd., Shang-Zhen, Hong-Lu, Fuqing City, Fujian, China

george Wang

**George Wang /** Divisione Display reparto Sicurezza Manage (luogo e data di distribuzione) (nome e firma di persona autorizzata)

*(Rappresentante in UE)*

TPV Electronics (Fujian) Co., Ltd. Yuan Hong Rd., Shang-Zhen, Hong-Lu, Fuqing City, Fujian, China

grorge Wang

**George Wang /** Divisione Display reparto EMC Manager (luogo e data di distribuzione) (nome e firma di persona autorizzata)

### **Dichiarazione di Conformità EU (LVD, EMC)**

**Per i seguenti prodotti:**

Monitor a colori

(categoria nome)

**E173FPb**

(nome modello)

**Prodotto presso:**

**BenQ**

BenQ Corp. 157, Shan-Ying Road, Gueishan, Taoyuan 333, Taiwan, R.O.C. (factory name, address)

*Con ciò si certifica il rispetto di tutti i requisiti essenziali alla sicurezza, conformi alla direttiva Europea sul Marchio (98/68/EEC) e alla Direttiva* sulla Bassa Tensione (73/23/EEC), e alle Direttive sulla Compatibilità Elettromagnetica (89/336/EEC, 92/31/EEC) , come stabilito nelle linee di<br>condotta fissate dagli stati membri della Commisione CEE. Questa certificazion *prodotti in accordo all'appendice delle informazione sul prodotto. I criteri standard rilevanti per la valutazione della sicurezza elettrica e dei requisiti EMC sono i seguenti:*

LVD : **EN 60950:1997+A1+A2+A3+A4**

EMC : **EN 55024:1998, EN55022:1998, EN61000-3-2, 3:1995**

1. **certificato di conformità/ Resoconto del test promulgato da:**

EEMC : **Audix Corporation**

LVD : **NEMKO, TUV**

2. **Documentazione tecnica conservata presso:**

BenQ Corp.

### **resa disponibile su richiesta.** *(produttore)*

1. BENQ Corporation 157, Shan-Ying Road, Gueishan, Taoyuan 333 2003-10-30

Divisione Display reparto Sicurezza Manager

2. BENQ Co., Ltd. New District 169 Zhujiang Rd Suzhou Jiangsu, China

### *(Rappresentante in UE)*

1. BENQ Corporation 157, Shan-Ying Road, Gueishan, Taoyuan 333 2003-10-30 2. BENQ Co., Ltd. New District 169 Zhujiang Rd Suzhou Jiangsu, China **Surang** 

**Ray Huang** / Divisione Display reparto Sicurezza Manager (luogo e data di distribuzione) (nome e firma di persona autorizzata)

Divisione Display reparto Sicurezza Manager

Surang

**Ray Huang** / Divisione Display reparto EMC Manager (luogo e data di distribuzione) (nome e firma di persona autorizzata)

### **Dichiarazione di Conformità EU (LVD, EMC)**

#### **Per i seguenti prodotti:**

Monitor a colori (categoria nome) **E173FPf** (nome modello) **Prodotto presso: FOXCONN**

Hong Fu Jin Precision Industry (Shenzhen) Co.,Ltd.

2, 2nd Donghuan Road, 10th Yousong Industrial District, Longhua

Town, Baoan, Shenzhen, Guangdong 518109, China

*Con ciò si certifica il rispetto di tutti i requisiti essenziali alla sicurezza, conformi alla direttiva Europea sul Marchio (98/68/EEC) e alla Direttiva* sulla Bassa Tensione (73/23/EEC), e alle Direttive sulla Compatibilità Elettromagnetica (89/336/EEC, 92/31/EEC) , come stabilito nelle linee di<br>condotta fissate dagli stati membri della Commisione CEE. Questa certificazion *requisiti EMC sono i seguenti:*

LVD : **EN 60950:1997+A1+A2+A3+A4**

EMC : **EN 55024:1998, EN55022:1998, EN61000-3-2, 3:1995**

1. **certificato di conformità/ Resoconto del test promulgato da:**

EEMC : **Best laboratory Co., Ltd.**

LVD : **NEMKO, TUV**

#### 2. **Documentazione tecnica conservata presso:**

Foxconn Technology Co., Ltd.

### **resa disponibile su richiesta.** *(produttore)*

Foxconn Technology Co., Ltd. No. 3-2, Chung-Shan Rd. Tu-Cheng City, Taipei Hsien, Taiwan Tel +886-2-22680970 Fax +886-2-22687176

Divisione Display reparto Sicurezza Manager

wilson Huang

**Wilson Huang** / Divisione Display reparto Sicurezza Manage (luogo e data di distribuzione) (nome e firma di persona autorizzata)

### *(Rappresentante in UE)*

Foxconn Technology Co., Ltd.

No. 3-2, Chung-Shan Rd. Tu-Cheng City, Taipei Hsien, Taiwan

Tel +886-2-22680970

Fax +886-2-22687176

Divisione Display reparto Sicurezza Manager

wilson Huang

**Wilson Huang** / Divisione Display reparto EMC Manager (luogo e data di distribuzione) (nome e firma di persona autorizzata)

### **Conformità EN 55022 (solo per Repubblica Ceca)**

This device belongs to category B devices as described in EN 55022, unless it is speincome computer to compute the detection of the specification label. The following<br>applies to devices in category A device on the specification label. The following<br>applies to devices in category A of EN 55022 (radius of p interference of telecommunication or other devices.

Polud není na typovém štítku počítače uvedeno, že spadá do třídy Apodle EN 65022,<br>spadá automaticky do třídy B podle EN 55022. Pro zařízení zařázená do třídy A<br>(chranné pásmo 30m) podle EN 55022 platí následující. Dojde li telekomunikačních nebo jnych zaňzení, je uživatel povinen provést taková opatření, zakomanika mortu.<br>aby rušení odstranil.

### **raffineria per attività di testing e giudizi di certificazione**

L'apparecchiatura deve essere alimentata da una presa con un circuito di protezione aggiunto (una presa a tre punte). Tutta l'apparecchiatura che funziona insieme (computer, monitor, stampante, ecc) deve avere la stessa sorgente di alimentazione.

Il conduttore di fase dell'installazione elettrica della stanza deve disporre di un dispositivo di protezione da corto-circuito di riserva, nella forma di un fusibile con valore nominale non superiore ai 16 Ampere (A).

Per spegnere completamente l'apparecchiatura, il cavo di alimentazione deve essere scollegato dalla presa di alimentazione, la quale deve essere posizionata vicino all'apparecchiatura.

Il marchio di protezione "B" conferma che l'apparecchiatura è conforme ai requisiti di utilizzo di protezione standard PN-93/T-42107 e PN-89/E-06251.

### Wymagania Polskiego Centrum Badań i Certyfikacji

Urządzenie powinno być zasilane z gniazda z przyłączonym obwodem ochronnym (gniazdo z kołkiem). Wsnółpracujące ze soba urządzenia (komputer monitor drukarka) powinny być zasilane z tego samego źródła.

Instalacja elektryczna pomieszczenia powinna zawierać w przewodzie fazowym razarwo .<br>va ochronę przed zwarciami, w postaci bezpiecznika o wartości znamionowej nie większej niż 16A (amperów).

W celu całkowitego wyłączenia urządzenia z sieci zasilania, należy wyjąć wtyczkę kabia zasilającego z gniazdka,<br>które powinno znajdować się w pobliżu urządzenia i być łatwo dostępne.

Znak bezpieczeństwa "B" potwierdza zgodność urządzenia z wymaganiami<br>bezpieczeństwa użytkowania zawartymi w PN-93/T-42107 i PN-89/E-06251.

#### Pozostałe instrukcje bezpieczeństwa

- Nie należy używać wtyczek adapterowych lub usuwać kołka obwodu ochronnego z wtyczki. Jeżeli konieczne jest użycie przedłużacza to należy użyć przedłużacza 3-żyłowego z prawidłowo połączonym przewodem ochronnym.
- System komputerowy należy zabezpieczyć przed nagłymi, chwilowymi<br>wzrostami lub spadkami napięcia, używając eliminatora przepięć, urządzenia dopasowującego lub bezzakłóceniowego źródła zasilania.
- Należy upewnić się, aby nic nie leżało na kablach systemu komputerowego, oraz aby kable nie były umieszczone w miejscu, gdzie można byłoby na nie nadeptywać lub potykać się o nie.
- Nie należy rozlewać napojów ani innych płynów na system komputerowy.  $\ddot{\phantom{a}}$
- Nie należy wpychać żadnych przedmiotów do otworów systemu komputerowego, gdyż może to spowodować pozar lub porazenie prądem, poprzez zwarcie elementów wewnętrznych.
- System komputerowy powinien znajdować się z dala od grzejników i źródeł ciepła. Ponadto, nie należy blokować otworów wentylacyjnych. Należy unikać kładzenia luźnych papierów pod komputer oraz umleszczania komputera w ciasnym miejscu bez możliwości cyrkulacji powietrza wokół niego.

### **Elenco standard**

#### **Certificazioni per la sicurezza:**

- UL/CUL 60950
- NOM CE Mark—EN60950
- IEC 950
- $\cdot$  CCC
- PCBC
- CSA
- TUVGS • NEMKO
- GOST
- $\cdot$  PSB
- IRAM/EZU
- TUV-S
- SASO  $\bullet$
- SII MEEI
- EVPU
- SIQ  $\bullet$
- $\ddot{\phantom{a}}$ SABS

#### **EMC Certifications:**

- FCC Part 15 Class B
- CE Mark—EN55022:1998, EN55024:1998, EN61000-3-2:1995, EN61000-3-3:1995
- VCCI Class B ITE
- MIC • BSMI

#### **Ergonomia:**

- ENERGY STAR®
- TUV Ergo
- $\cdot$  TCO '99

### <span id="page-26-0"></span>**Riciclaggio**

Dell raccomanda ai propri clienti di smaltire l'hardware del computer, monitor compresi, nel rispetto dell'ambiente. Tra i metodi consigliati vi sono il riutilizzo dei componenti e dell'intero prodotto, e il riciclaggio del prodotto, di componenti e/o materiali.

<span id="page-26-1"></span>Per maggiori informazioni, visitare il sito **[www.dell.com/recycling\\_programs](http://www.dell.com/recycling_programs)** e **[www.dell.com/environment.](http://www.dell.com/environment)**

Per visualizzare file PDF (file con estensione .**pdf**), fare clic sul titolo del documento. Per salvare file PDF (file cone estensione **.pdf)** sul disco rigido, fare clic con il tasto<br>destro sul titolo del documento, fare

### *[Guida alla configurazione](#page-50-0)* **(.pdf )**

*NOTA: Per i file PDF è necessario avere Adobe™ Acrobat Reader, che può essere scaricato dal sito Internet della Adobe all'indirizzo www.adobe.com.*

*Per visualizzare un file PDF, lanciare Acrobat Reader. Fare clic su File® Apri e selezionare il file PDF.*

## <span id="page-28-0"></span>**Indice: Guida dell'utente del monitor a colori a schermo piatto Dell™ E173FP**

**[Prefazione](#page-1-0) [Introduzione](#page-2-0) [Preparazione](#page-3-0)** [Utilizzo del Monitor](#page-4-0) [Risoluzione dei problemi](#page-5-0) [Dati Tecnici](#page-8-0) **[Appendice](#page-13-0)** 

#### **Le informazioni in questo documento sono soggette a modifiche senza preavviso. © 2004 Dell Inc. Tutti i diritti riservati.**

La riproduzione in qualsiasi modo senza il permesso scritto della Dell Inc. è severamente proibita.

Marchi registrati usati in questo testo: *Dell* e il logo *DELL* sono marchi registrati di Dell Inc.; *Microsoft*, *Windows* e *Windows NT* sono marchi registrati della Microsoft Corporation; *VESA* è un marchio registrato della Video Electronics Standards Association; *IBM* è un marchio registrato della International Business Machines Corporation; *Adobe* è un marchio registrato della Adobe Systems Incorporated, che può essere registrato in certe giurisdizioni. Come Partner ENERGY STAR, la Dell Inc. ha determinato che questo prodotto è conforme alle indicazioni ENERGY STAR per l'efficienza energetica.

Altri marchi registrati e nomi commerciali possono essere usati in questo documento per fare riferimento o per dare la facoltà di proporre reclamo sui marchi e nomi o loro prodotti. La Dell Inc. rinuncia ad ogni interesse di proprietà sui marchi registrati e nomi commerciali che non siano di sua proprietà.

*Prima pubblicazione: Gennaio 2005*

## <span id="page-29-0"></span>**Vista anteriore: Guida dell'utente del monitor a colori a schermo piatto Dell™ E173FP**

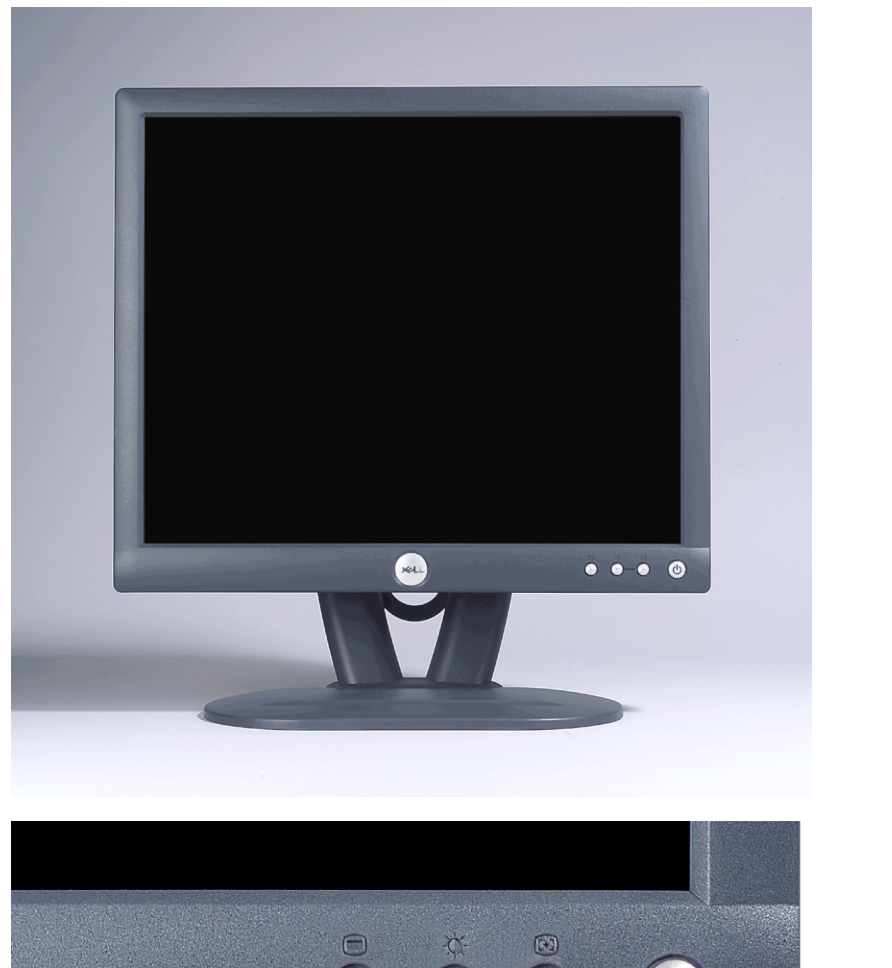

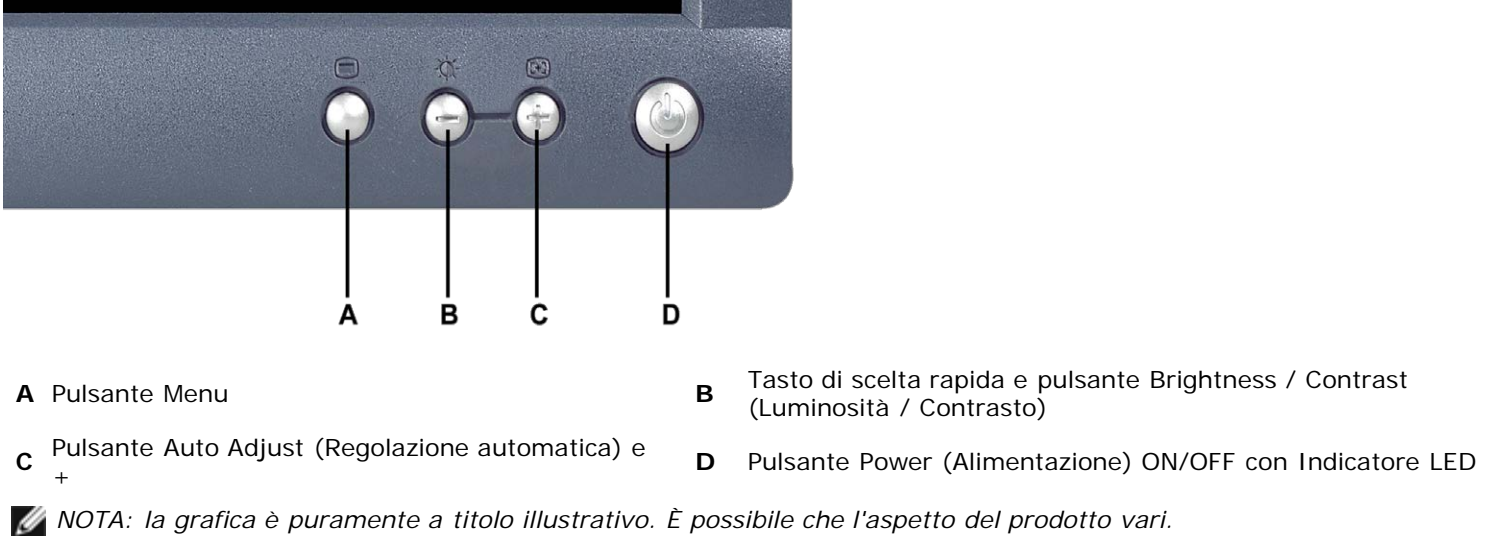

## <span id="page-30-0"></span>**Vista posteriore: Guida dell'utente del monitor a colori a schermo piatto Dell™ E173FP**

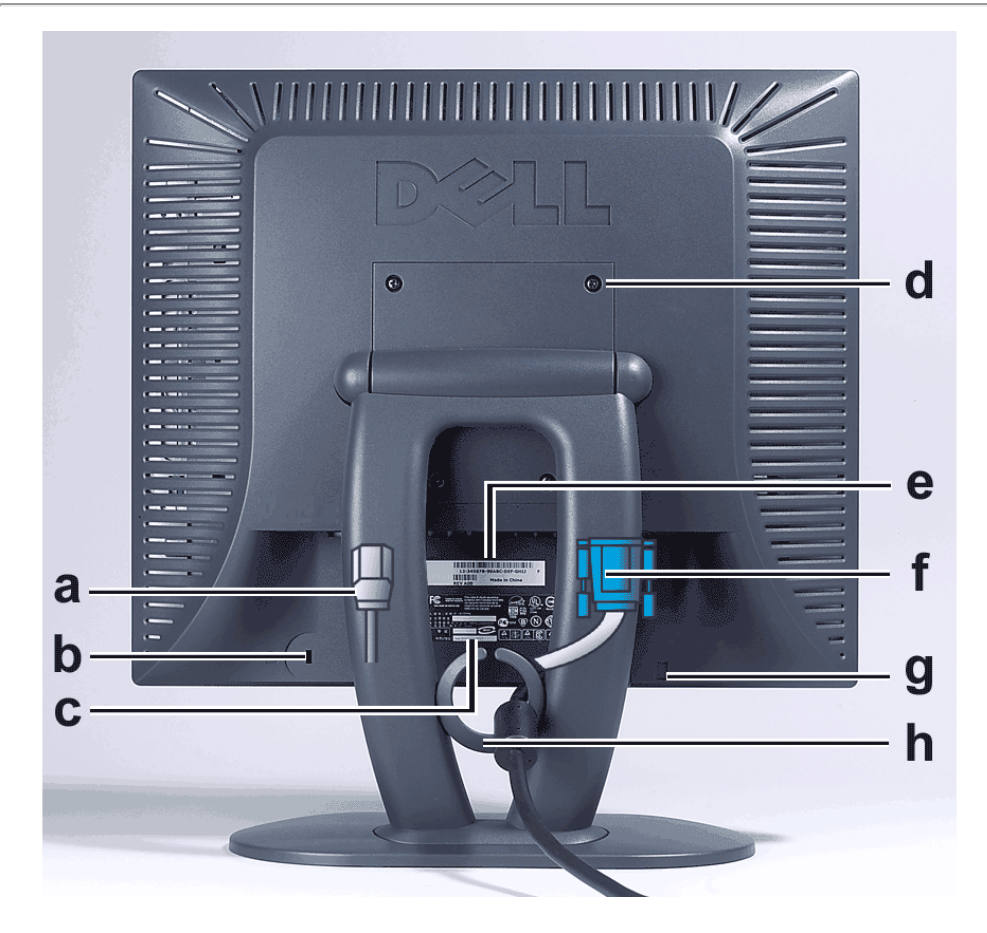

- **a** Cavo di alimentazione, da collegare al monitor e alla presa a muro
- **b** Slot per blocco di sicurezza Kensington
- **c** Etichetta a norma
- **d** Fori per il montaggio VESA, 100 mm (dietro la piastra attaccata alla base)
- **e** Etichetta con codice a barre del numero di serie
- **f** Cavo di segnale D-Sub a 15 pin (estraibile e da utilizzare con video analogico)
- **g** Posizione di montaggio per barra audio opzionale
- **h** Portacavo
- *NOTA: la grafica è puramente a titolo illustrativo. È possibile che l'aspetto del prodotto vari.* Ø

## <span id="page-31-0"></span>**Visione della parte inferiore: Guida dell'utente del monitor a colori a schermo piatto Dell™ E173FP**

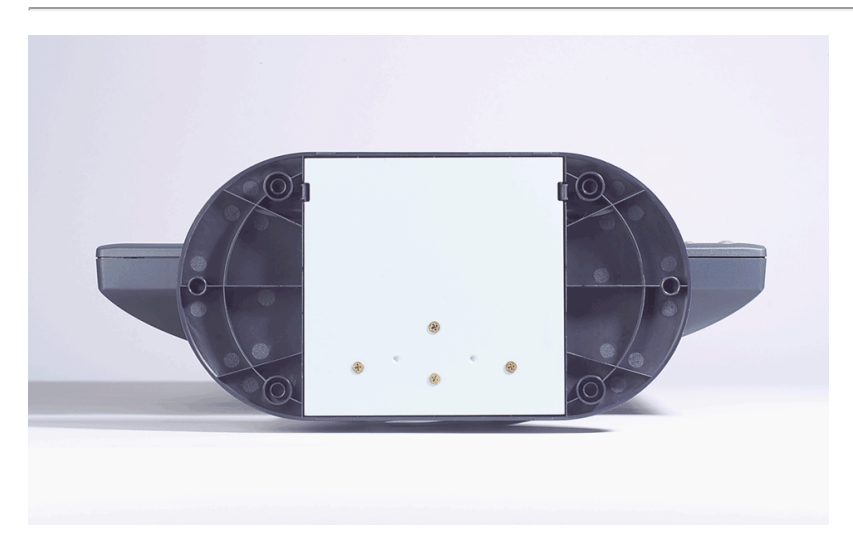

*NOTA: la grafica è puramente a titolo illustrativo. È possibile che l'aspetto del prodotto vari.*

## <span id="page-32-0"></span>**Veduta della parte laterale: Guida dell'utente del monitor a colori a schermo piatto Dell™ E173FP**

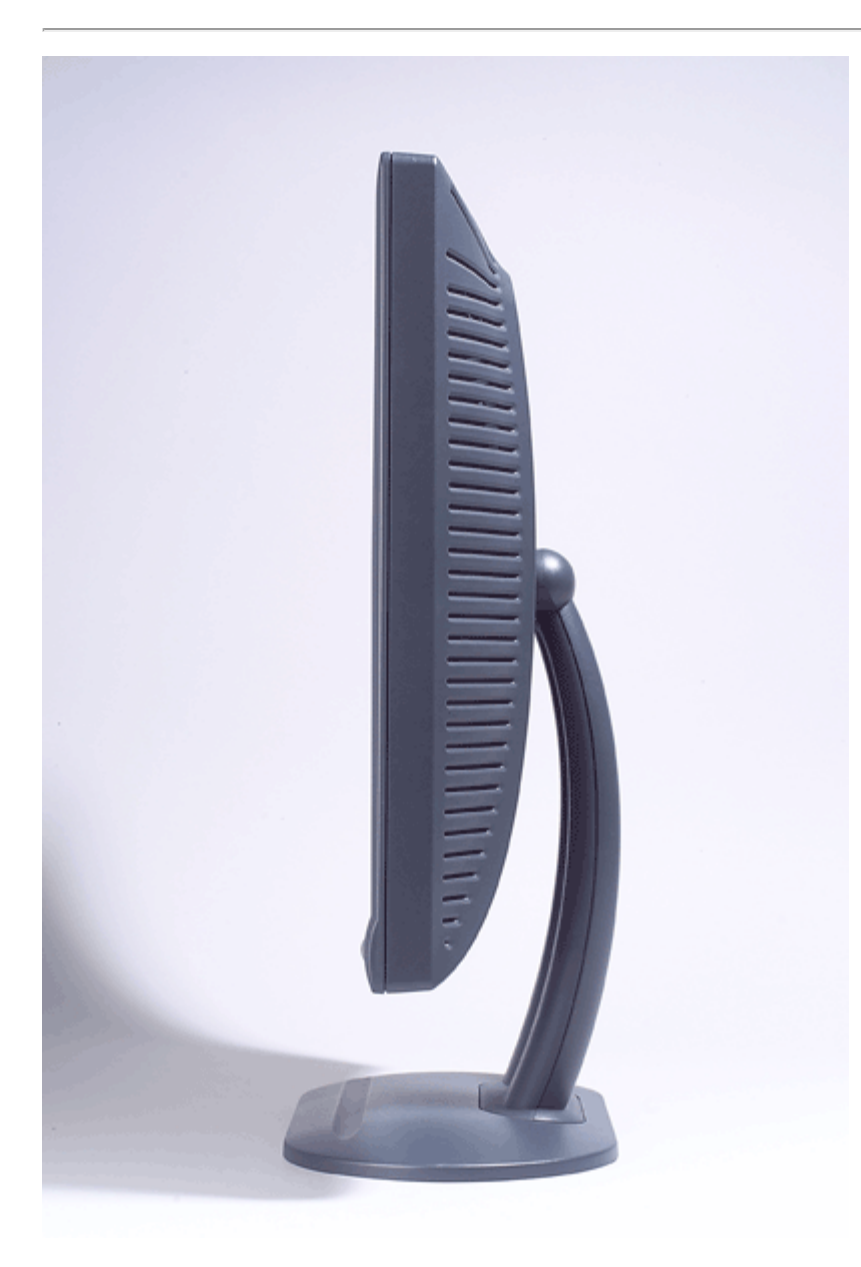

*NOTA: la grafica è puramente a titolo illustrativo. È possibile che l'aspetto del prodotto vari.*

## <span id="page-33-0"></span>**Base inclinabile: Guida dell'utente del monitor a colori a schermo piatto Dell™ E173FP**

**[Base inclinabile](#page-33-1)** 

### <span id="page-33-1"></span>**Base inclinabile**

La base inclinabile consente di inclinare lo schermo per ottenere un angolo di visualizzazione più agevole.

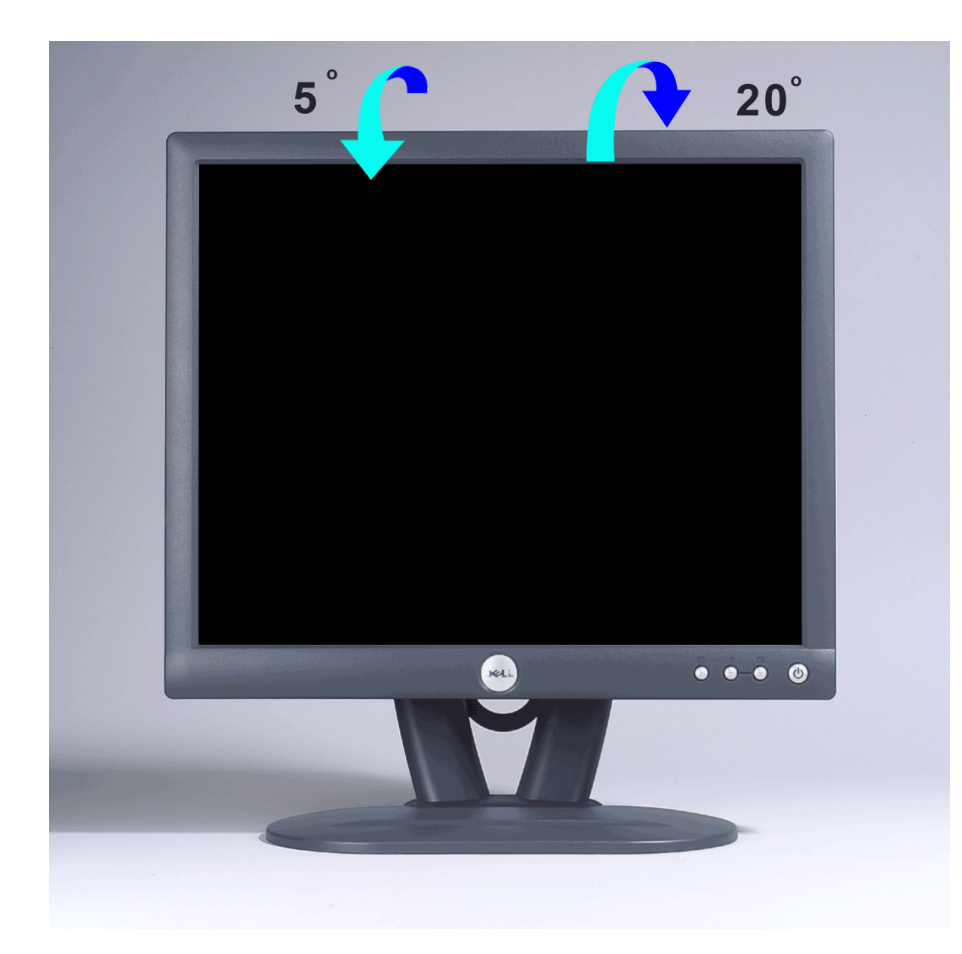

*NOTA: la grafica è puramente a titolo illustrativo. È possibile che l'aspetto del prodotto vari.*

## <span id="page-34-0"></span>**Collegamento dei Cavi: Guida dell'utente del monitor a colori a schermo piatto Dell™ E173FP**

### **Collegamento dei cavi sul retro del monitor e del computer**

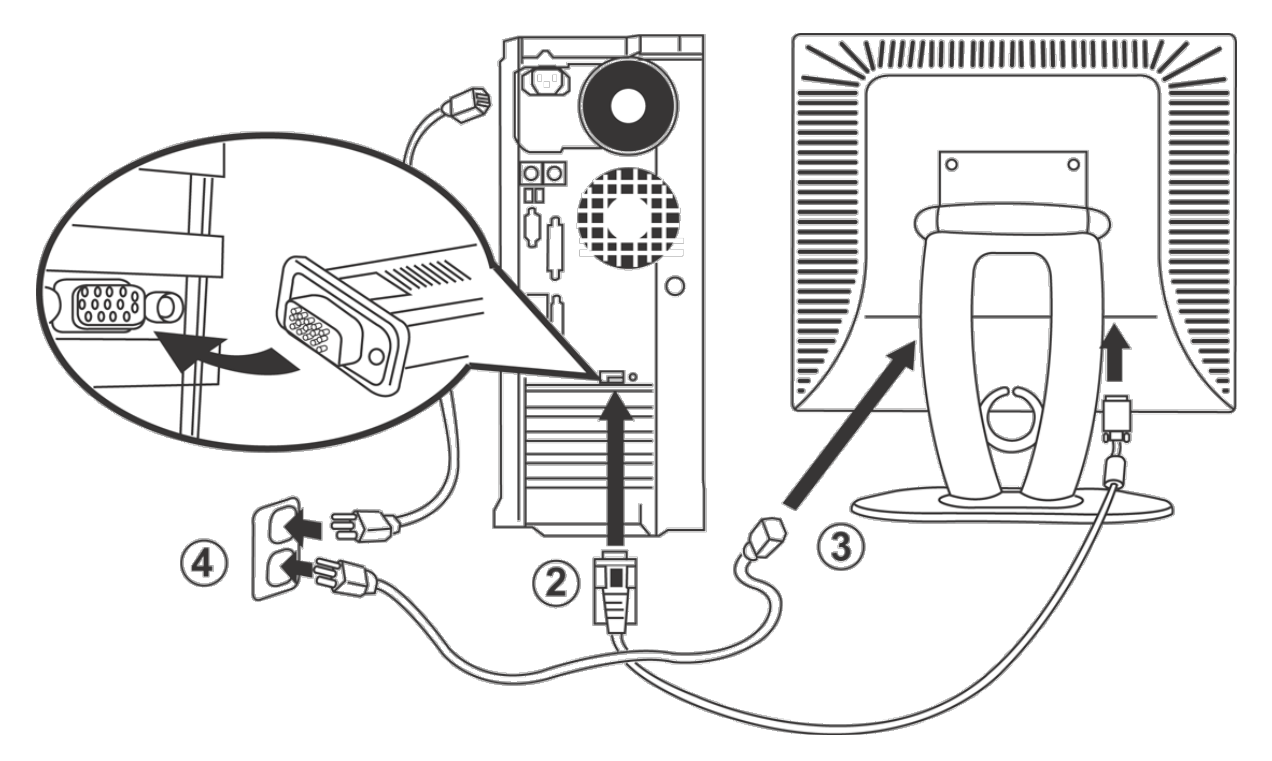

- 1. Spegnere il computer e staccare la spina del cavo di alimentazione.
- 2. Collegare il cavo connettore blu (D-sub analogico) alla porta video corrispondente sul retro del computer. ( La grafica è puramente a titolo illustrativo. È possibile che l'aspetto del sistema vari. )
- 3. Collegare il cavo di alimentazione alla porta sul retro del monitor.
- 4. Collegare il cavo d'alimentazione, sul retro del monitor, ad una presa di corrente AC. Il monitor è fornito di una sorgente automatica d'alimentazione che varia dai 100 ai 240 Volt, ad una frequenza dai 50/60 Hz. Assicurarsi che l'erogazione locale di corrente elettrica rientri in questi valori. Se non si è sicuri, contattare il fornitore di corrente.
- 5. Accendere il monitor e il computer.

Se il monitor visualizza un'immagine, allora l'installazione è completa. Se non visualizza un'immagine si veda la sezione [Risoluzione dei problemi](#page-5-0).

## <span id="page-35-0"></span>**Dell™ Soundbar (Optional): Istruzioni per l'uso del monitor a colori a schermo piatto Dell™ E173FP**

[Panoramica](#page-35-0) • [Grafica](#page-35-1) • [Fissaggio della Soundbar al monitor](#page-36-0) • [Specifiche](#page-36-1) • [Risoluzione dei problemi](#page-37-0)

### **Panoramica**

Dell™ Soundbar è un sistema a due canali e quattro altoparlanti che può essere montato sui monitor a schermo piatto Dell. Sulla Soundbar sono presenti: manopola del volume e controllo ON/OFF per la regolazione del livello generale del sistema, un LED verde di indicazione dell'alimentazione e due jack audio per le cuffie.

## <span id="page-35-1"></span>**Grafica**

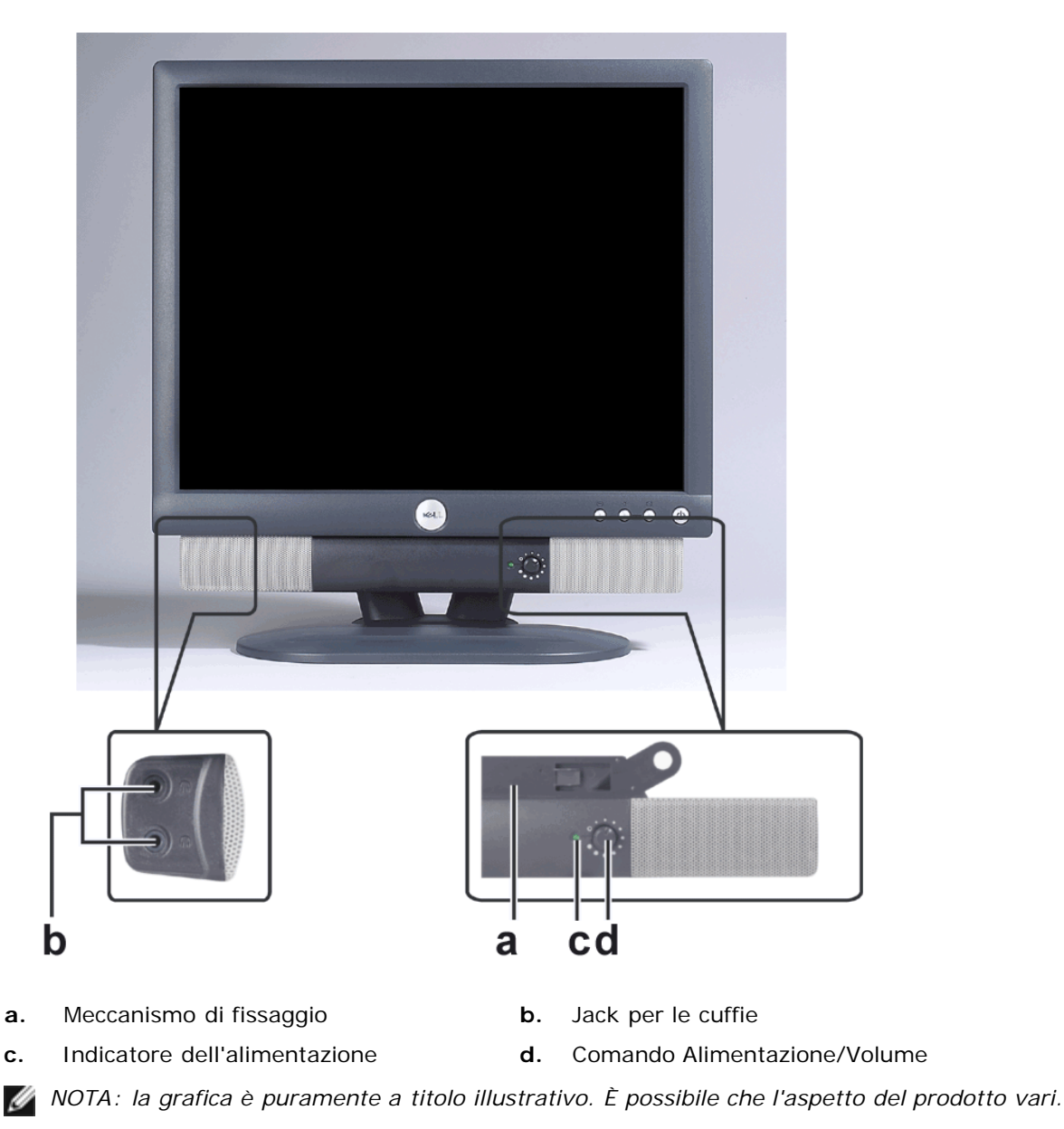

## <span id="page-36-0"></span>**Fissaggio della Soundbar al monitor**

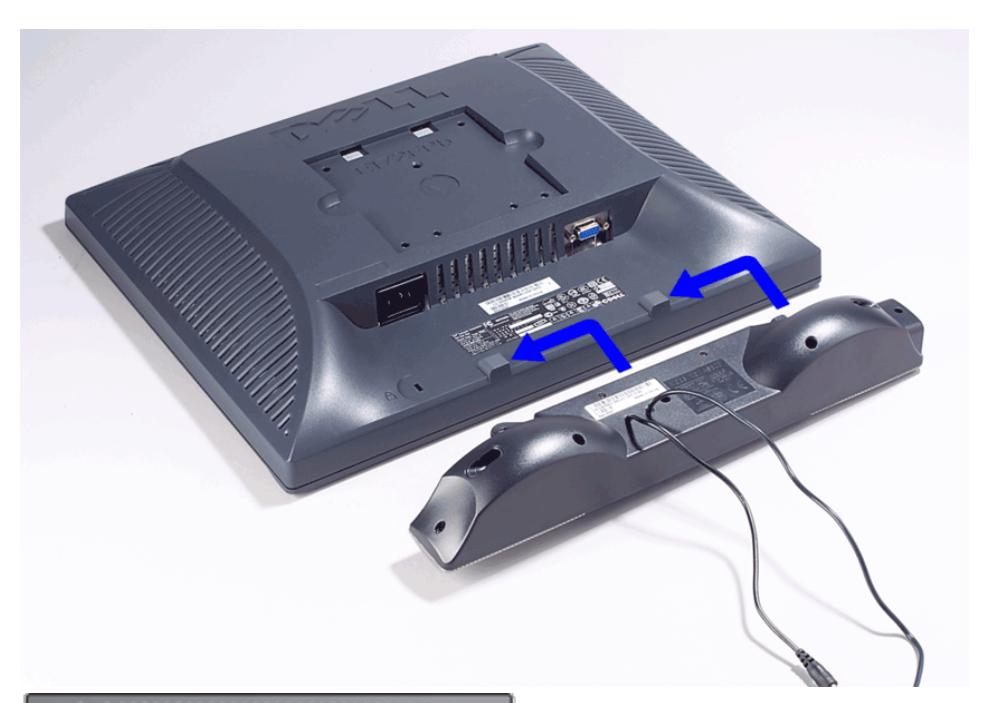

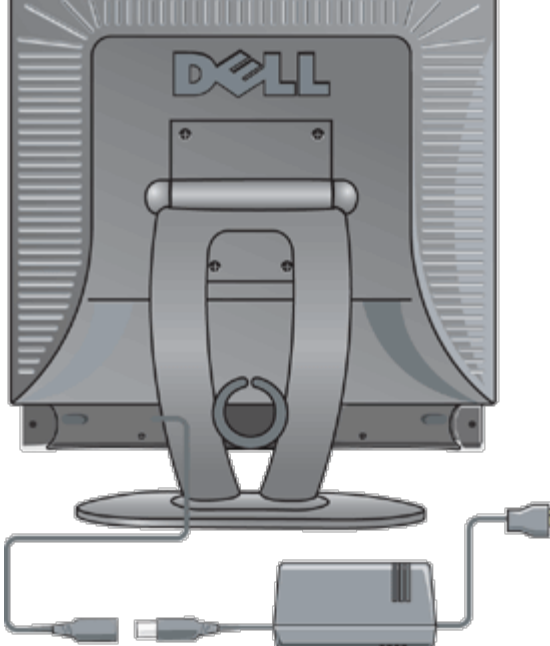

- 1. Operando sul retro del monitor, collegare la Soundbar allineando i due slot alle due alette lungo il lato posteriore del monitor.
- 2. Far scorrere la Soundbar verso sinistra finché non scatta in posizione.
- 3. Collegare la Soundbar al connettore di alimentazione.
- 4. Inserire i cavi di alimentazione del connettore in una presa di corrente.
- 5. Inserire nel jack dell'uscita audio del computer lo spinotto mini stereo verde che parte dal retro della Soundbar.

*NOTA: la grafica è puramente a titolo illustrativo. È possibile che l'aspetto del prodotto vari.*

*NOTA: per installare la Soundbar non è necessario rimuovere la base che in figura è mostrata staccata solo a scopo illustrativo.*

## <span id="page-36-1"></span>**Specifiche**

sistema

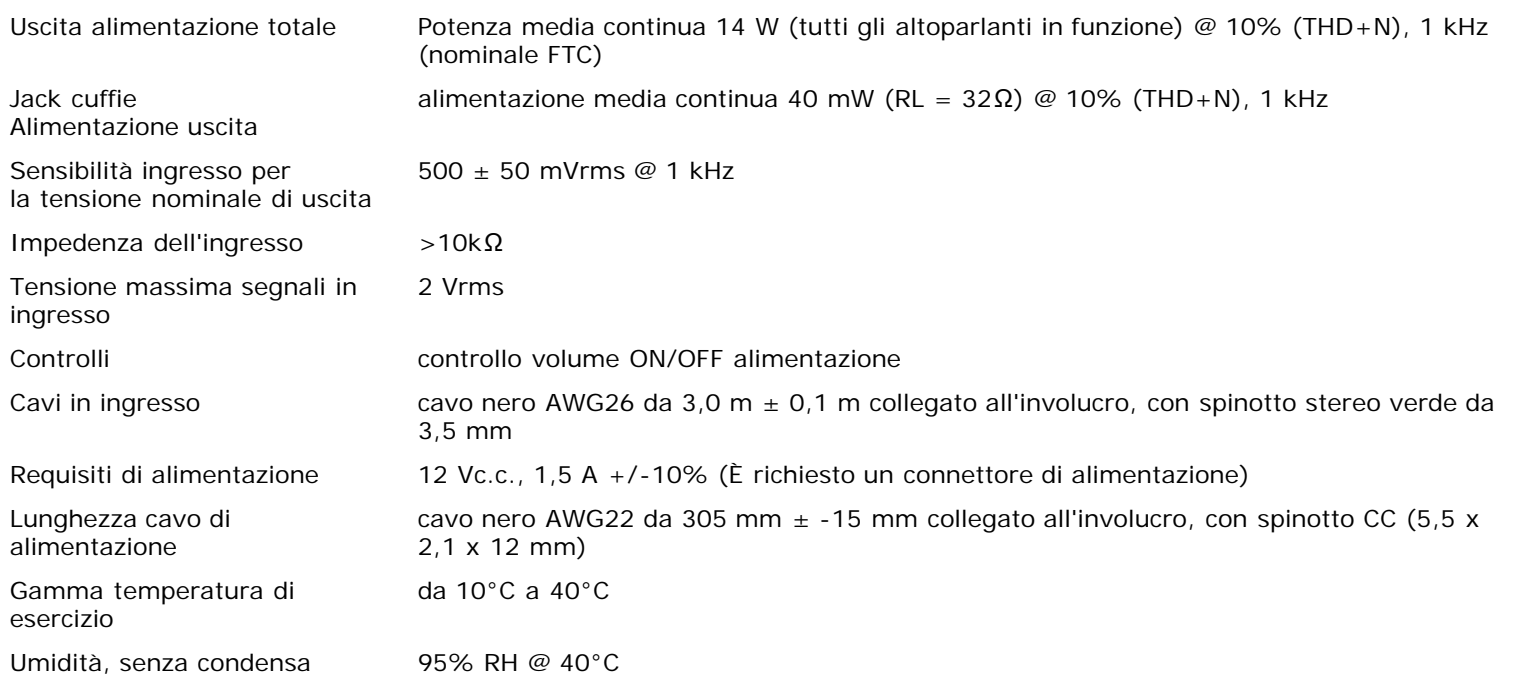

## <span id="page-37-0"></span>**Risoluzione dei problemi**

La seguente tabella riporta le informazioni generali sui problemi comuni di audio in cui l'utente può incorrere.

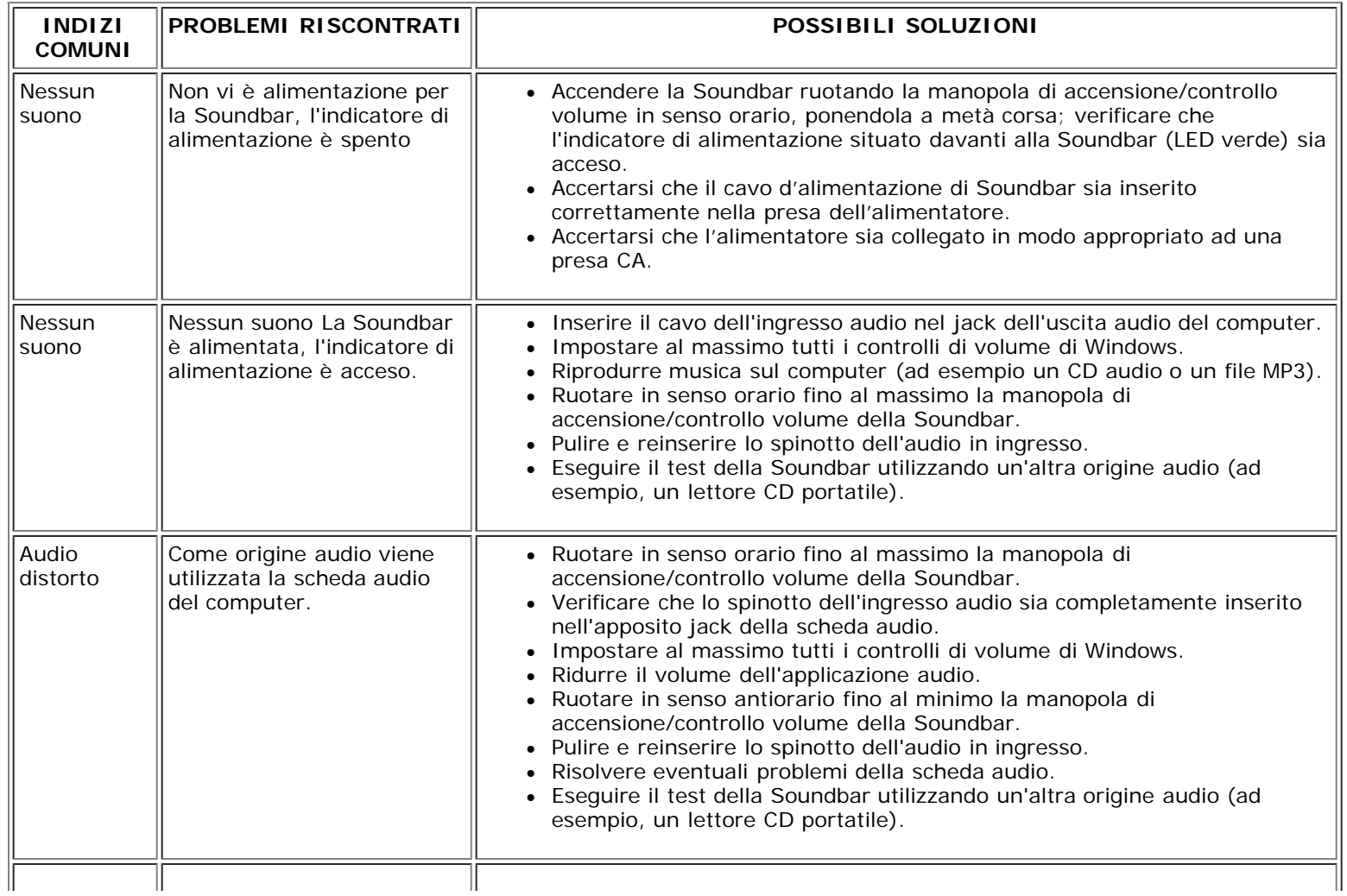

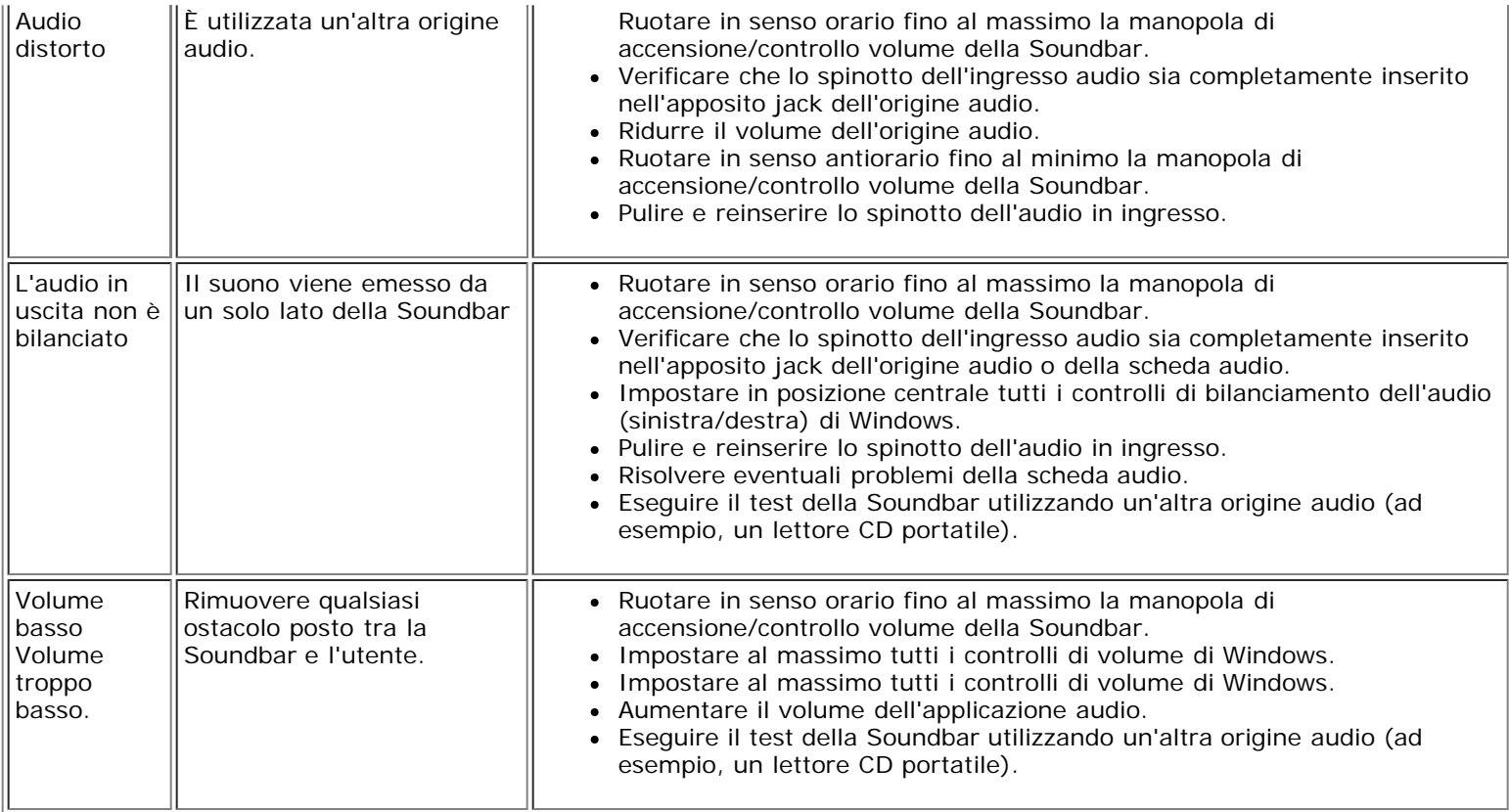

## <span id="page-39-0"></span>**Posizione dello schermo: Guida dell'utente del monitor a colori a schermo piatto Dell™ E173FP**

Considerare i seguenti fattori ambientali al momento di posizionare lo schermo:

- Non conservare o utilizzare il monitor LCD in luoghi esposti a fonti di calore, luce diretta del sole o temperature eccessivamente basse.
- Evitare di spostare il monitor LCD tra ambienti con un'elevata differenza di temperatura. Scegliere un'ubicazione i cui valori di temperatura e umidità rientrino tra i seguenti.
	- Temperatura: da 5° a 35° C (da 41° a 95° F)
	- Umidità: max 80% (senza condensa)
- Non sottoporre il monitor LCD a forti vibrazioni o urti. Non collocare il monitor LCD nel bagagliaio dell'automobile.
- Non conservare o utilizzare il monitor LCD in luoghi con elevata umidità o in ambienti polverosi. Inoltre, non versare acqua o altri liquidi sul monitor LCD o al suo interno.
- Mantenere il monitor a schermo piatto a temperatura ambiente. Temperature eccessivamente elevate o basse possono influire negativamente sui cristalli liquidi dello schermo.

## <span id="page-40-0"></span>**Manutenzione: Guida dell'utente del monitor a colori a schermo piatto Dell™ E173FP**

**AVVERTENZA: Per evitare il rischio di scosse elettriche, non smontare l'alloggiamento del monitor. Gli utenti non possono provvedere da soli alla manutenzione del monitor. La manutenzione del monitor è limitata alla pulizia.**

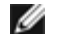

*NOTA: Prima di pulire il monitor, scollegarlo dalla presa della corrente.*

- Per pulire lo schermo antistatico, inumidire leggermente con acqua un panno morbido e pulito. Se possibile usare una stoffa adatta alla pulizia dello schermo oppure un'apposita soluzione per il rivestimento antistaticoa.
- Evitare l'uso di qualsiasi tipo di detergente quando si pulisce il rivestimento del monitor color Midnight Grey. Sulle plastiche il detergente lascia una patina lattiginosa; in particolare sulle plastiche di colore scuro. La cosa migliore è usare, per la pulizia dell'alloggiamento, un panno morbido, caldo, leggermente inumidito.
- È possibile che sulla plastica o vicino al bordo della cornice vi sia una polvere bianca residuo della spedizione. In questo caso basta rimuoverla con un panno.
- È più facile che venga graffiato in modo visibile un monitor di plastica scura piuttosto che uno di plastica chiara. Esercitare la massima attenzione nel maneggiare il monitor color Midnight Gray.
- Non utilizzare benzene, solvente, ammoniaca, detergenti abrasivi, o aria compressa.

## <span id="page-41-0"></span>**Impostazione della risoluzione ottimale: Guida dell'utente del monitor a colori a schermo piatto Dell™ E173FP**

Per un ottimale funzionamento del monitor per l'uso dei sistemi operativi Microsoft<sup>®</sup> Windows<sup>®</sup>, impostare la risoluzione del display su 1280 per 1024 pixel come segue :

- 1. Cliccare su pulsante **Avvio**, puntare su **Impostazioni** e cliccare su **Pannello di Controllo**.
- 2. Cliccare due volte sull'icona **Display** nella finestra **Pannello di Controllo** e poi cliccare su **Impostazioni**.
- 3. Nell'area **Desktop**, muovere la barra di scorrimento a 1280 per 1024 pixel. Poi cliccare su **OK**.
- 4. La frequenza raccomandata per una migliore prestazione è di 60 Hz.

## <span id="page-42-0"></span>**Controlli e indicatori: Guida dell'utente del monitor a colori a schermo piatto Dell™ E173FP**

Panoramica • Menu OSD (On Screen Display) • Salvataggio automatico • Funzioni di ripristino • Messaggi d'avviso OSD

### **Panoramica**

Utilizzare i pulsanti di controllo davanti al monitor per regolare le caratteristiche delle immagini visualizzate. Durante la regolazione, il sistema di menu OSD (On Screen Display) visualizza la variazione dei valori numerici.

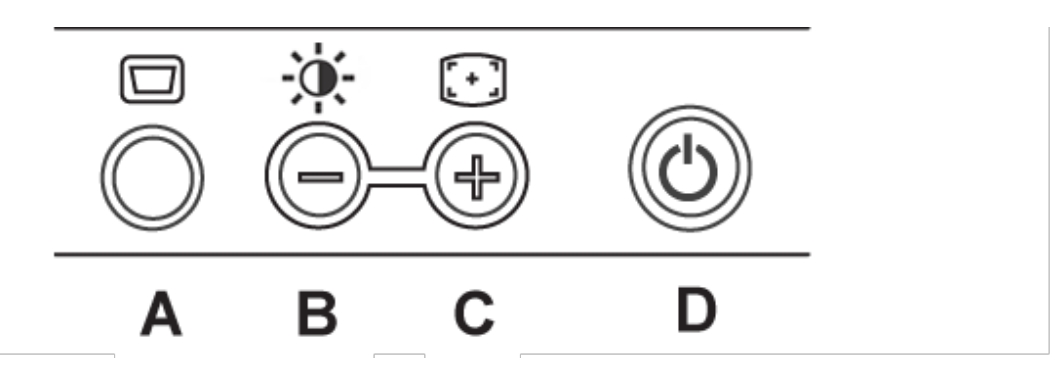

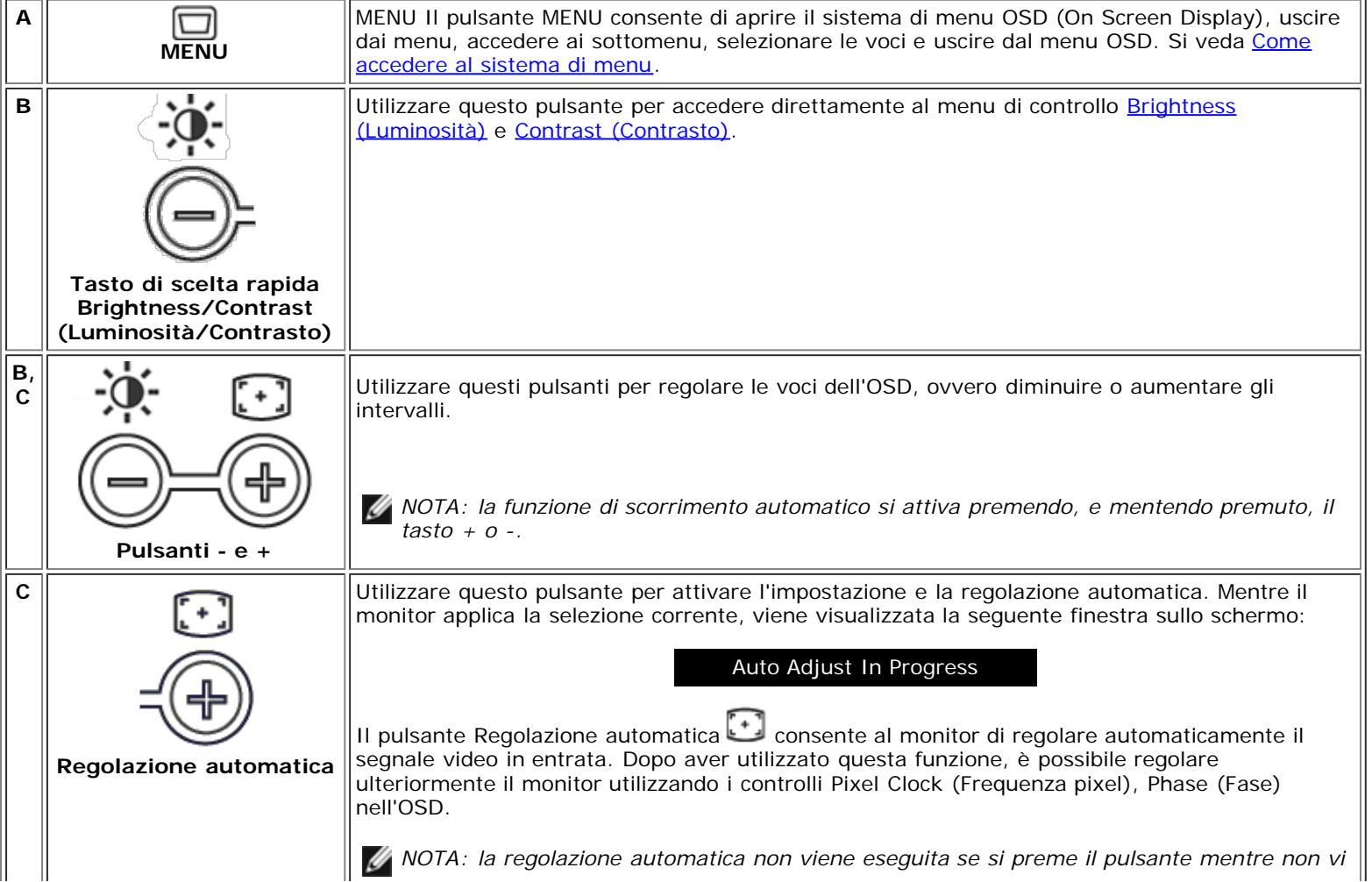

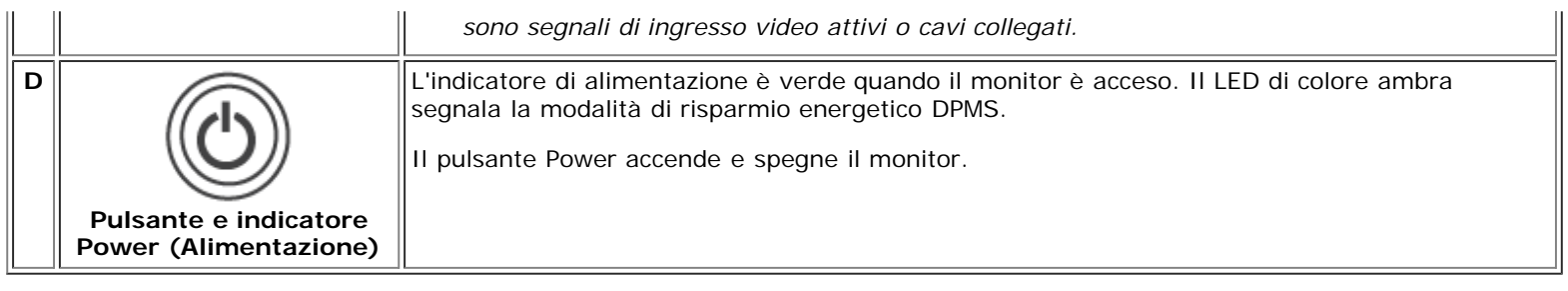

## **Menu OSD (On Screen Display)**

### **Funzioni di accesso diretto**

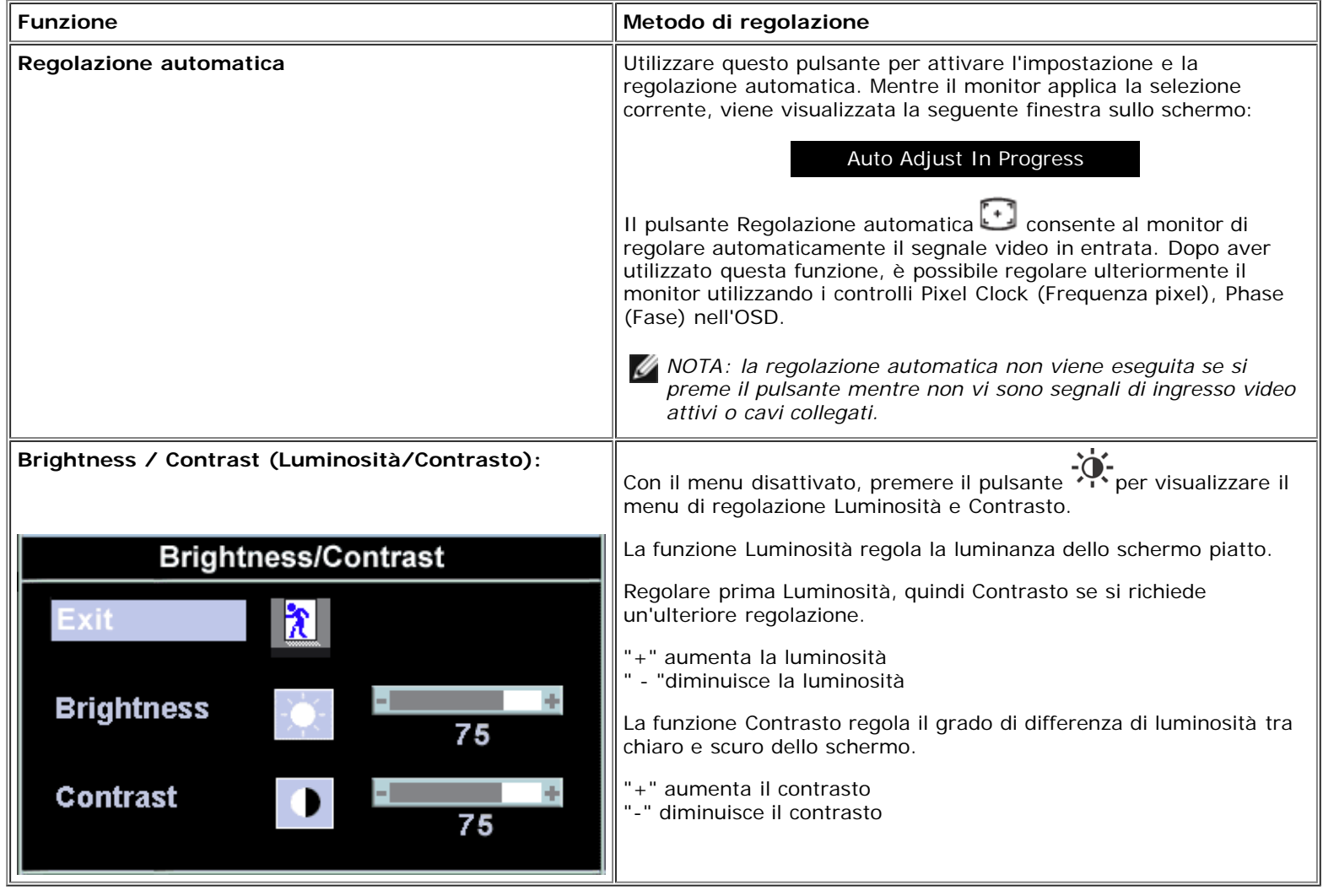

### **Come accedere al menu di sistema**

1. Con il menu disattivato, premere il pulsante MENU per aprire il sistema OSD e visualizzare il menu delle funzioni principali.

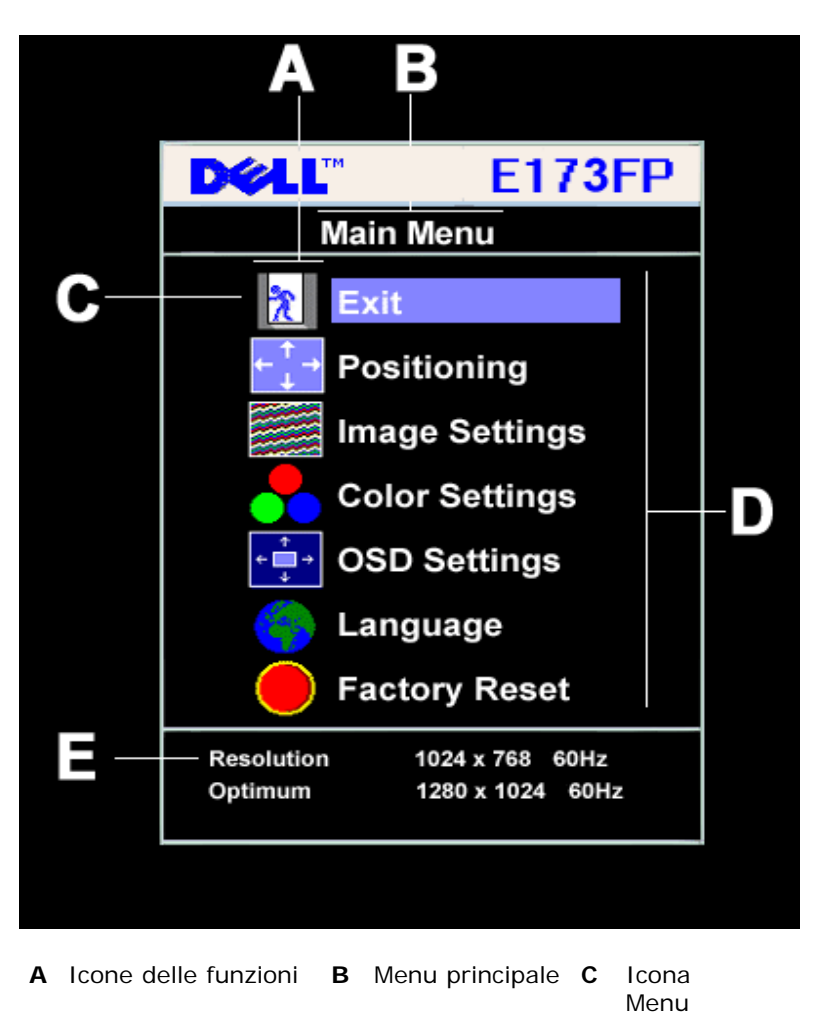

- **D** Nome del sottomenu **E** Risoluzione
- 2. Premere i pulsanti **-** e **+** per spostarsi tra le icone delle funzioni. Man mano che ci si sposta da un'icona all'altra, il nome della funzione viene evidenziato ad indicare il gruppo di funzioni (sottomenu) selezionato. Consultare la tabella riportata di seguito per un elenco completo di tutte le funzioni disponibili per il monitor.
- 3. Premere il pulsante MENU una sola volta per attivare la funzione evidenziata; quindi premere **-**/**+** per selezionare il parametro desiderato,
- premere Menu per attivare il cursore, utilizzare i pulsanti **-** e **+**, in base agli indicatori sul menu, per apportare le modifiche. 4. Premere il pulsante Menu una volta per tornare al menu principale e selezionare un'altra funzione oppure premerlo due o tre volte per uscire dall'OSD.

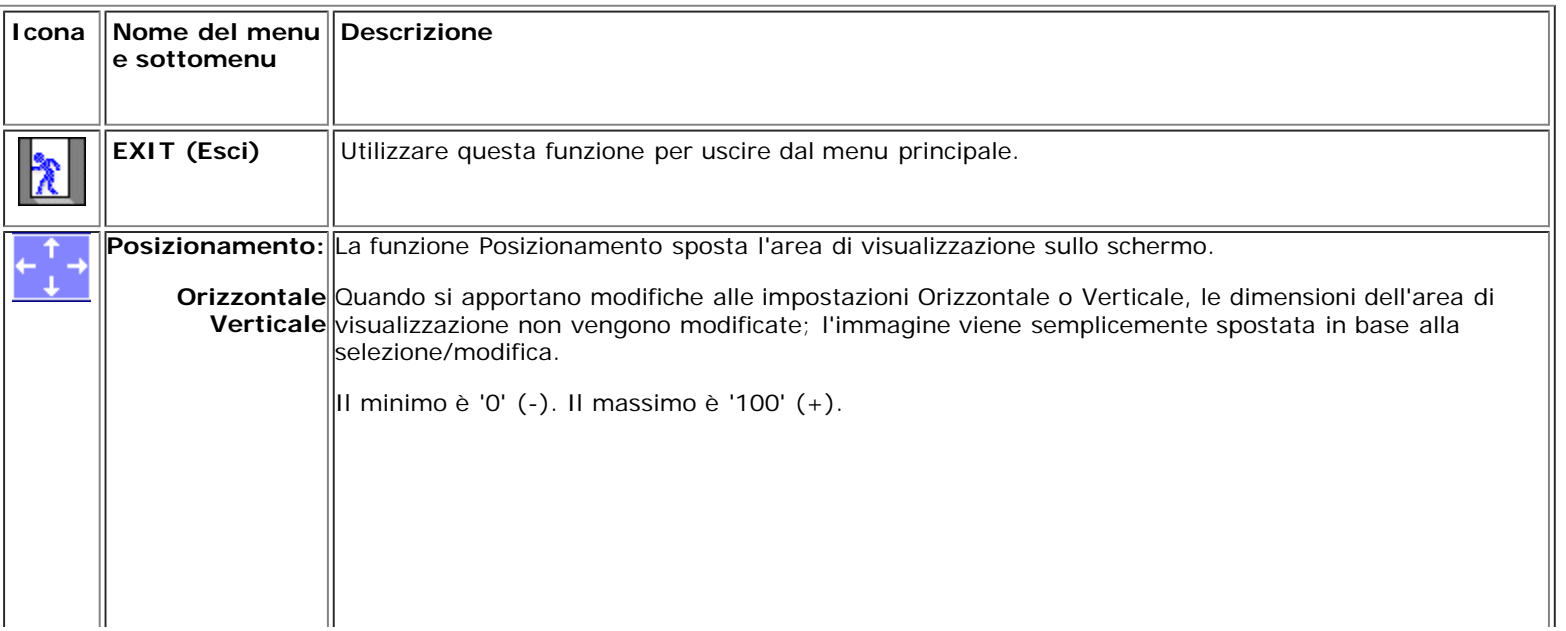

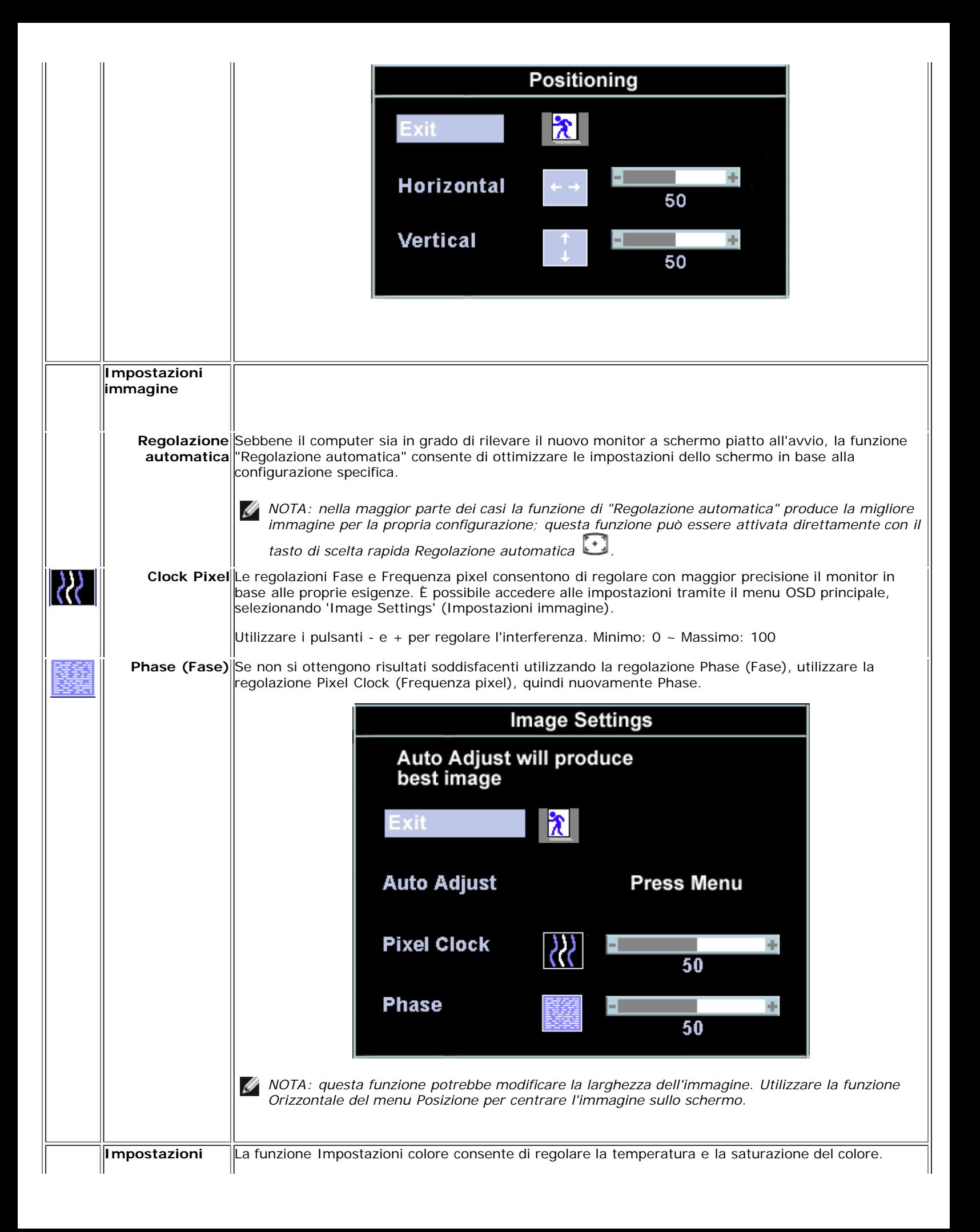

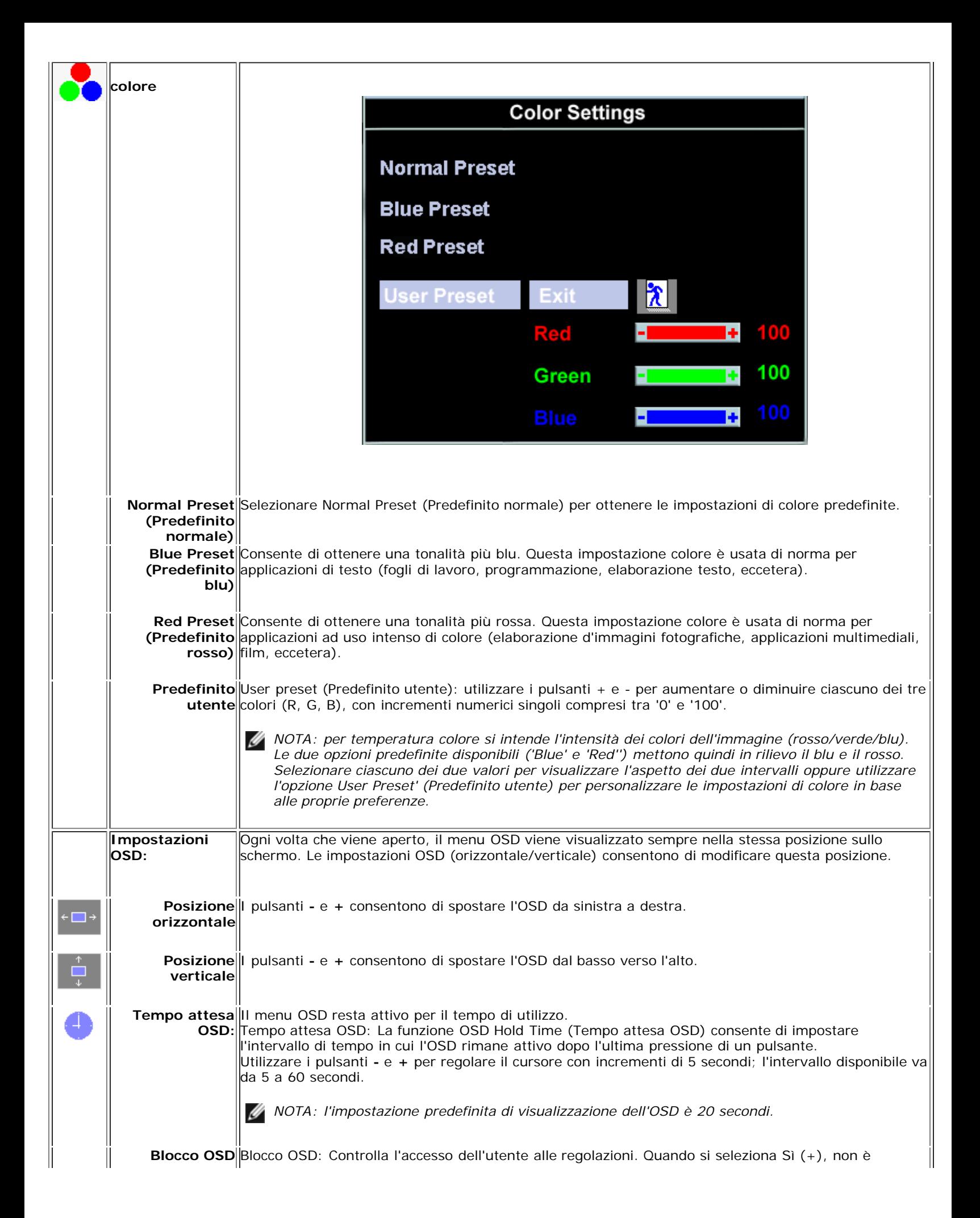

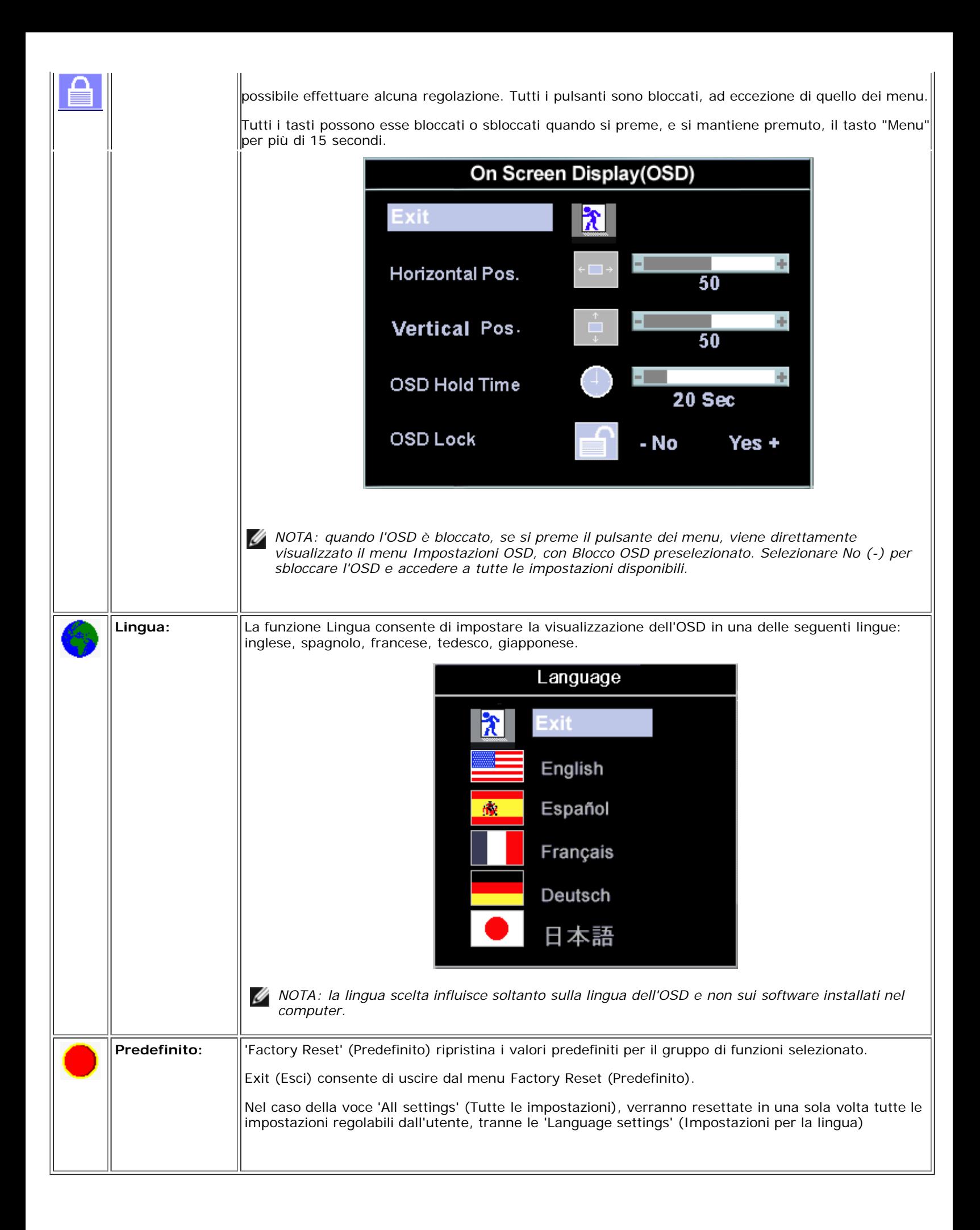

### **Salvataggio automatico**

Se, con il menu OSD attivato, si esegue una regolazione e poi si passa a un altro menu oppure si esce dall'OSD, le modifiche eseguite vengono automaticamente salvate.

### **Funzioni di ripristino**

### **Ripristino delle impostazioni predefinite**

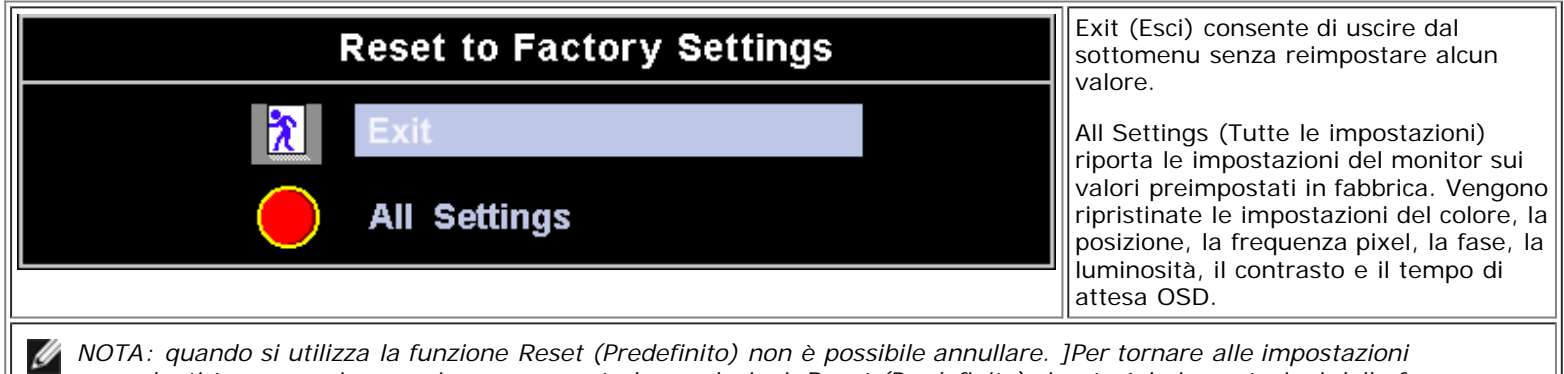

*precedenti è necessario eseguire nuovamente le regolazioni. Reset (Predefinito) riporterà le impostazioni della frequenza pixel e della fase sui valori preimpostati in fabbrica, per ottimizzare la visualizzazione delle immagini nel sistema potrebbe essere necessario attivare la funzione di regolazione automatica.*

### **Messaggi d'avviso OSD**

È possibile che sullo schermo venga visualizzato un messaggio indicante che il monitor non è sincronizzato.

### **Cannot Display This Video Mode**

Ciò significa che il monitor non riesce a sincronizzare il segnale che sta ricevendo dal computer. Il segnale è troppo alto oppure troppo basso per essere utilizzato dal monitor. Si veda la sezione *Dati Tecnici* per informazioni sulle frequenze orizzontale e verticale consigliate per questo monitor. La modalità raccomandata è 1280 X 1024 a 60Hz.

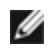

*NOTA: se il monitor non è in grado di rilevare un segnale video, sullo schermo appare la finestra di dialogo Dell - controllo automatico delle funzioni.*

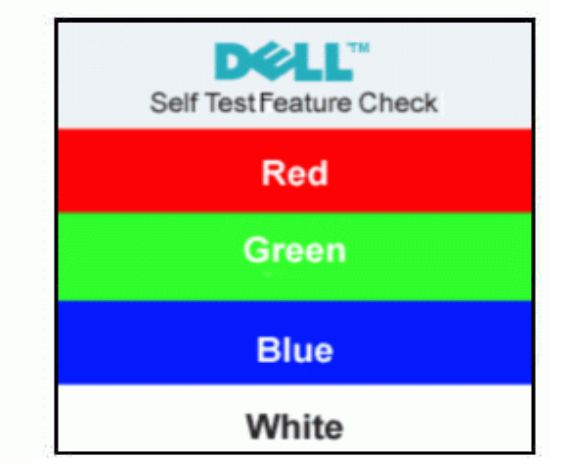

È possibile che non venga visualizzato alcun messaggio e che lo schermo risulti vuoto; ciò indica che lo schermo non si sincronizza con il computer.

Per ulteriori informazioni, consultare la sezione [Risoluzione dei problemi](#page-5-0)**.**

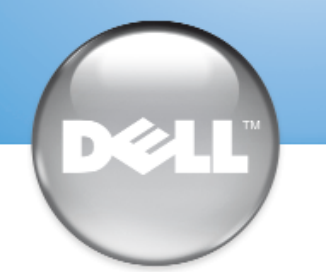

安裝顯示器 │ 安装您的显示器 │ モニターのセットアップ │ 모니터 설치 │ การติดตั้งจอภาพ Parametrer votre moniteur | Instalacion del monitor | Configurar o monitor Inbetriebnahme des Monitors | Configurazione del monitor | Instalacja monitora

Dell™ E173FP

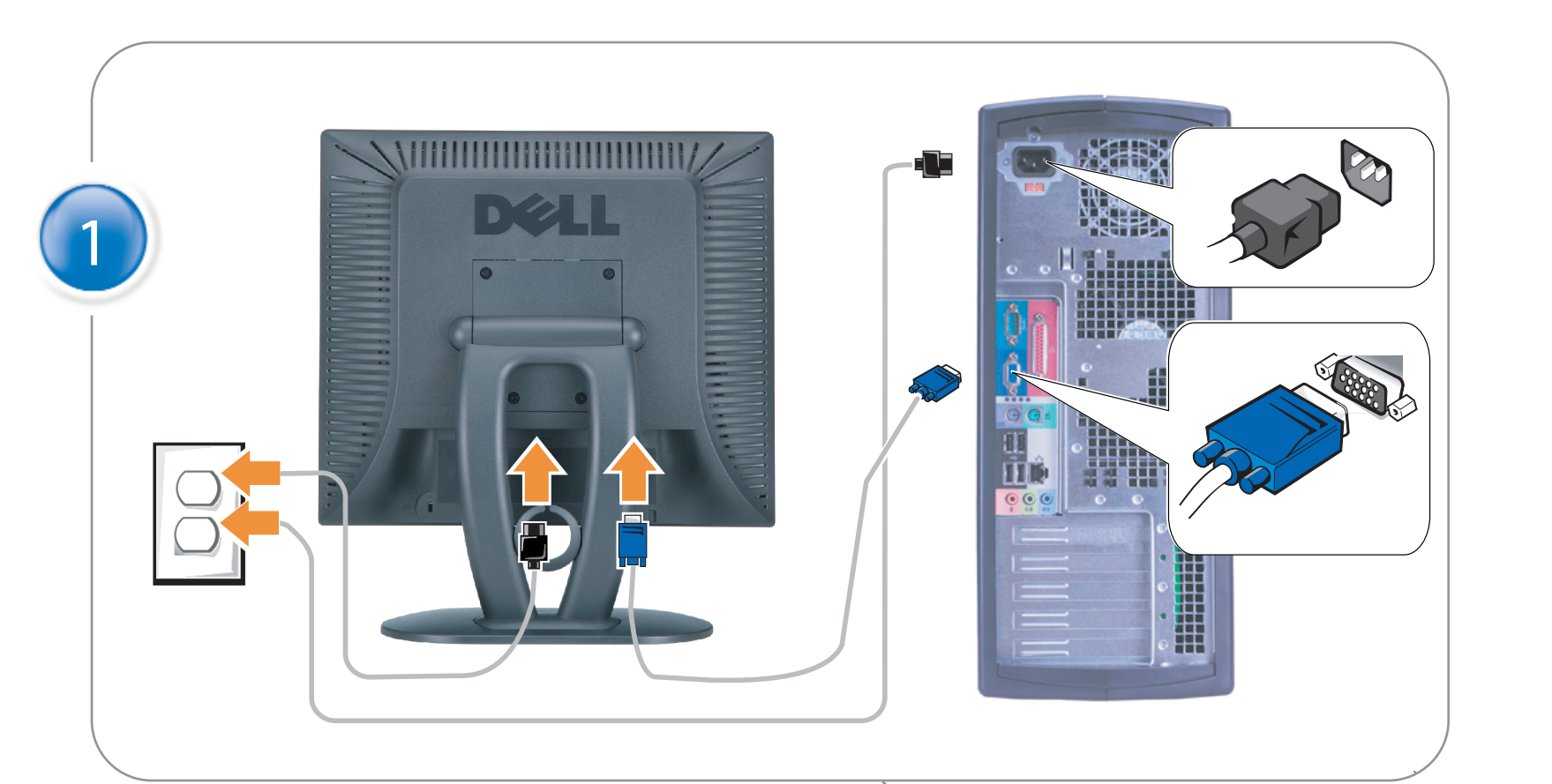

### Connect the monitor to the computer

Rac ordez le moniteur à l'ordinateur. Conecta el monitor al ordenador conectar o monitor ao computador Fügen Sie den Monitor zum Computer zu Colligare il Monitor al computer Podłączyć monitor do komputera 連接顯示器至電腦 连接显示器至主机 モニタをコンピュータに接続してください。 모니터를 컴퓨터에 연결합니다.

การต่อสายเคเบิลของเครื่องคอมพิวเตอร์กับmonitor

### OPTIONAL CONNECTION

If computer has optional video card with white digital connector Only, connect monitor to card using white DVI adapter (Adapter included with computer)

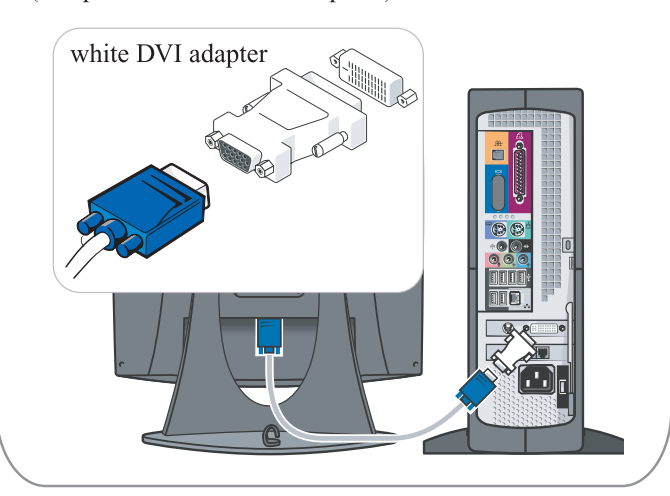

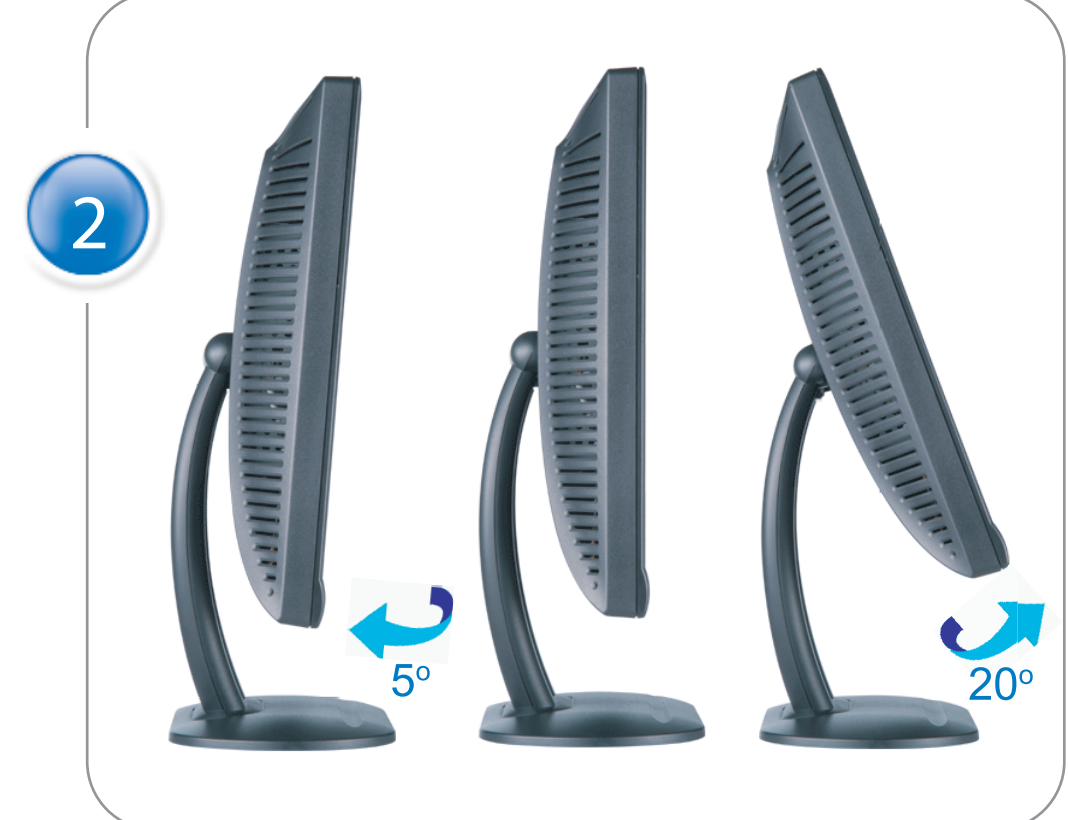

Adjust the monitor Ajustez le moniteur Ajuste el monitor Ajuste o monitor Stellen Sie den Monitor ein. Regolare ol monitor Wyregulowac monitor 調整顯示器 调节显示器 モニターを調節します。 모니터를 조정합니다 ปรับหน้าจอ

# www.dell.com | support.dell.com

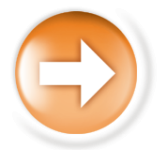

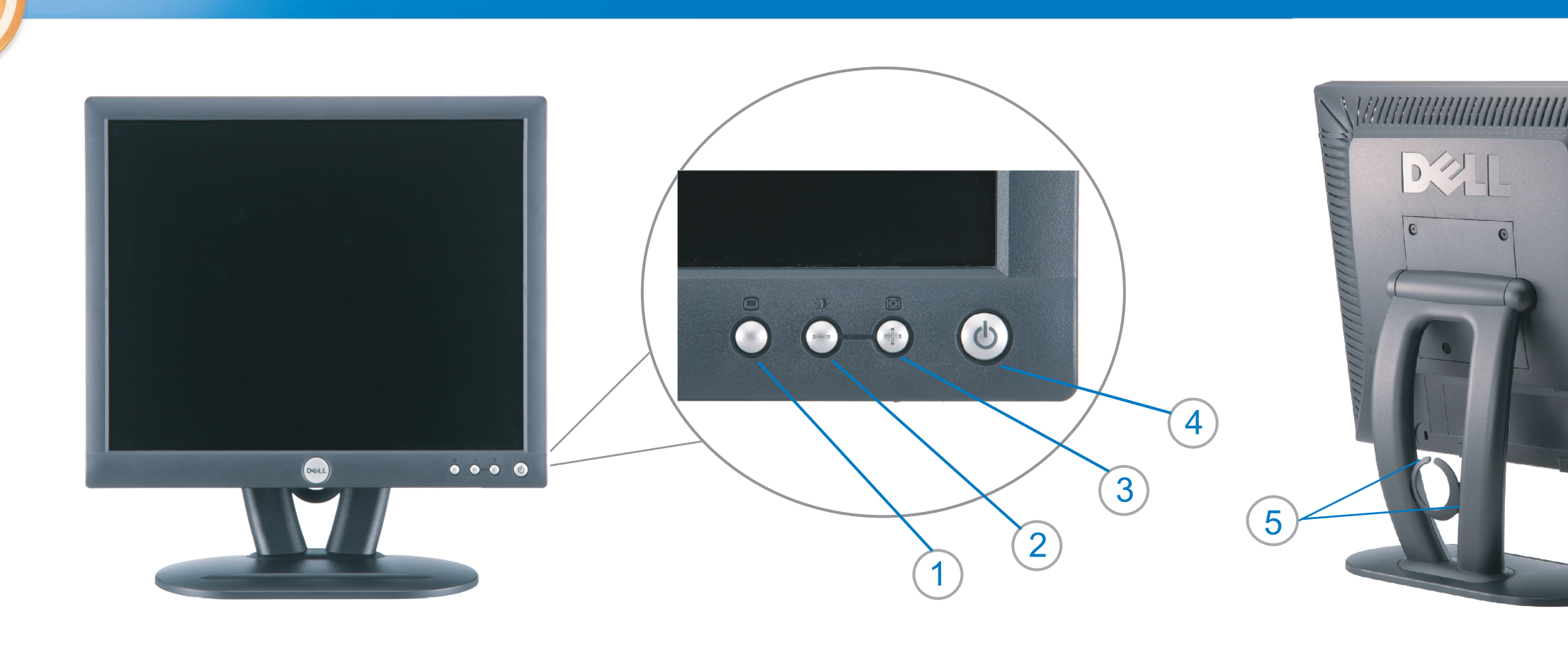

 $\circled{3}$ 

 $\left( \bigcap \right)$ OSD menu/select Menu OSD/Sélectionner Menú OSD/Selección menu OSD/seleccionar OSD-Menü/Auswählen Menu OSD/selezione Menu OSD/wybór OSD 功能表/選擇 OSD菜单/选择 OSD メニュー/選択 OSD 메뉴/선택

เมนูบนหน้าจอ

# $(2)$

**Brightness and Contrast/down** Luminosité et Contraste/Descendre Brillo y Contraste/Abajo Brilho e Contraste/para baixo Helligkeit und Kontrast/abwärts Luminosità e Contrasto/giù Jasnosc i Kontrast/dól 亮度及對比/向下 亮度及对比度/向下 明るさと ロントラス / ダウン 화면선명도조정 & 화면밝기조정 ความสว่าง / ความคมขัด /ออก

### Auto-Adjust/up Réglage automatique/Monter Ajuste automático/Arriba Ajuste Automático/para cima Automatische Anpassung/aufwärts Regolazione automatica/su Regulacja automatyczna/góra 自動調整/向上 ロッジ - ルバー<br>自动调节/向上<br>自動調節/アップ

전원 버튼 ปุ่มเริ่มทำงาน NOTE: Detailed user information is included on the CD. Remarque: Vous trouverez des informations détaillées sur le CD-Rom. NOTA: en el CD se incluyen más detalles para el usuario. NOTA: Informações detalhadas para o utilizador estão incluídas no CD. HINWEIS: Ausführliche Informationen sind auf der CD enthalten. NOTA: il CD contiene informazioni più dettagliate per l'utente. UWAGA: Szczegółowe informacje znajdują się na płycie CD.

### 注意: 光碟中包含詳細的使用者資訊。

注:详细的用户信息包括在CD中。 注: 詳細なユーザー情報は、CDに収録されています。 

หมายเหตุ ข้อมูลสำหรับผู้ใช้งานมีอยู่ในซีดี

Information in this document is subject to change without notice.<br>  $\copyright$  2004 Dell Inc. All rights reserved.

Reproduction in any manner whatsoever without the written perm of Dell Inc. is strictly forbidden.

**Dell** and the DELL logo are trademarks of **Dell Inc**.<br>Dell disclaims proprietary interest in the marks and names of others. April 2004

本指南的内容如有變更,恕不另行通知。<br>© 2004 Dell Inc.<br>版權所有。

未經 Dell Inc.的書面許可,<br>嚴禁任何形式的非法復制。

*Dell 及 DELL* 標**誌**爲Dell Ind<br>的商標。其他標**誌**和名稱<br>的所有權皆不爲Dell 所有。

Les informations contenues dans ce document peuvent être soumises<br>à des modifications sans préavis.<br> $\circledcirc$  2004 Dell Inc. Tous droits réservés.

Toute reproduction, par quelque manière que ce soit, est strictement interdite sans l'autorisation écrite de **Dell Inc.**. *Dell* et le logo *DELL* sont la propriété de **Dell Inc**..Tous<br><sup>1</sup> les autres noms commerciaux ou noms de marques sont la propriété de leurs détenteurs res<br>Avril 2004

本指南的内容如有变更, 恕不另行通知。 © 2004 De<br>版权所有

未经Dell Inc.<br>的书面许可,严禁任何形式的<br>非法复制。

*Dell*和DELL徽标是**Dell Inc.**<br>的商标。Dell否认对非<br>Dell公司的商标和商标名称的所有权。 2004年4月

La información contenida en este documento está sujeta a cambios sin previo aviso.<br>© 2004 Dell Inc. Reservados todos los der echos.

Se prohibe estrictamente la reproducción de este documento en cualquier forma sin permiso por escrito de **Dell Inc.**. Dell y el logotipo DELL son marcas registradas de **Dell Inc.**<br>Dell renuncia al derecho de posesión sobre las marcas y nombres de terce

Abril 2004 本書に記載されている事項は事前通告<br>無しに変更されることがあります。<br>© 2004すべての著作権はDell Inc.<br>にあります。

Dell Inc.からの書面による許可<br>なく本書の複写、転載を禁じます。

*DellとDELLの*ロゴマークは.Dell Inc.<br>の登録商標です。<br>上記記載以外の商標や会社名が使<br>用されている場合がありますが、これ<br>らの商標や会社は、一切Dell Inc.<br>に所属するものではありません。

2004年4月

.<br>ções contidas neste documento estão sujeitas a alterações sem aviso prévio.<br>© 2004 Dell Inc. Corporation. Todos os direitos reservados. A reprodução de qualquer forma sem permissão por escrito da  $\textsf{Dell Inc.}$ é estritamente proibida.

 $Dell$ e o logótipo  $DELL$  são marcas comerciais da  $Dell Inc.$ <br>A Dell exclui quaisquer interesses de propriedade nas marcas e nomes de outro April  $2004$ 

이 안내서에 있는 내용은 사전 통보 없이<br>변경될 수 있습니다.<br>© 2004 Dell Inc.<br>오든 판권 소유. Dell Inc. 의 서면<br>승인없이 제작되는 복제 행위는 엄격히<br>규제합니다.

^^^" = 3 3^<br>Dell과 Dell로고는 **Dell Inc.**<br>의 등록상표 입니다.<br>Dell은 자사 외의 상표 및 상품명에<br>대해서는 어떤 소유권도 인정하지<br>않습니다. 2004년4월

#### .<br>Die Informationen in diesem Dokument unterliegen unangekündigten Anderungen.<br>© 2004 Dell Inc. Alle Rechte vorbehalten.

Die Vervielfältigung dieses Dokuments in jeglicher Form ist ohne schriftliche Genehmigung der  $\mbox{Dell Inc.}$ streng untersagt.  $Dell$ und das  $DELL$ -Logo sind Warenzeichen der **Dell Inc.**<br>Dell erhebt keinerlei Eigentumsansprüche auf Warenzeichen und Namen Dritter

April 2004

 $\left( 4\right)$ 

power button

Alimentation

Netzschalter

電源按鈕

电源按钮

電源

**Botón Power (Alimentación)** 

Pulsante dell'alimentazione

botão de alimentação

Przycisk zasilania

เนื้อหาของคู่มือการใช้เล่มนี้ อาจเปลี่ยนก็ได<sup>้</sup> โดยไม่จำเป็นต้องแจ้งให้ทราบล่วงหน้า<br>© 2004 Dell Inc. สงวนลิขสิทธิ์

ห้ามผลิตใดๆ โดยไม่ได้รับการอนุญาตจากบริษั<br>พเดลคอมพิวเตอร์ คอออปเปอเรชั่น

*Dell แ*ละโลโก<sup>้</sup> *Dell เ*ป็นเครื่องหมายการค้าขอ<br>งบริษัทเดลคอมพิวเตอร์ บริษัทเดลไม**่**อนุญาตรั บกรรมสิทธิ์สัญลักษณ์และเครื่องหมายการคาที่ เปลี่ยนไป April 2004

### Le informazioni contenute in questo documento sono soggette a variazioni senza preavviso.<br>© 2004 Dell Inc. Tutti i diritti riservati. È severamente proibita la riproduzione di qualsiasi elemento senza il permesso scritto di **Dell Inc.**.

 $Delta$ l e il logo  $DELL$  sono marchi registrati di **Dell Inc.**.<br>Dell non riconosce interesse di proprietà esclusiva nei marchi e nelle<br>denominazioni di altri. Aprile 2004

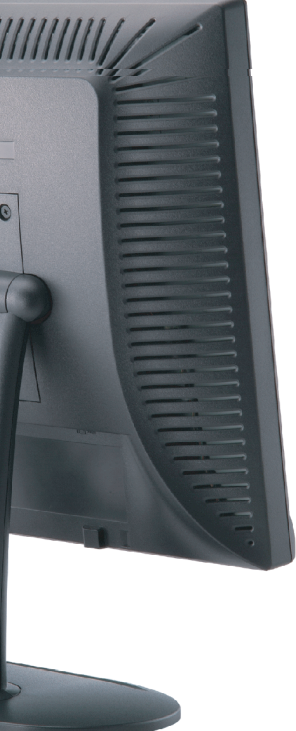

cable holder Support de câbles Guía de cables suporte de cabos Kabelhalter Portacavi Uchwyt przewod 連接線蓋 电缆夹圈 ケーブルホルダー 케이블 홀더 ที่ยึดสายเคเบิล

 $\left(5\right)$ 

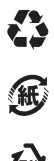

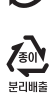

**DELL** 

nacestances<br>bez upredzenia.<br>© 2004 Dell Inc. Wszystkie prawa zastreżone Powielanie niniejszego dokumentu przy uźciu jakiejkolwiek techniki<br>bez pisemnej zgody **Dell Inc.** jest surowo zabronione.

Dell i logo DELL to znaki towarowe firmy **Dell Inc.**.<br>Firma Dell nie zgłasza żadnych praw do marek i nazw innych firm

April 2004